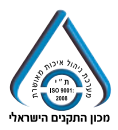

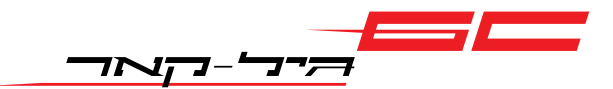

# **מדריך הפעלה למערכת מולטימדיה**

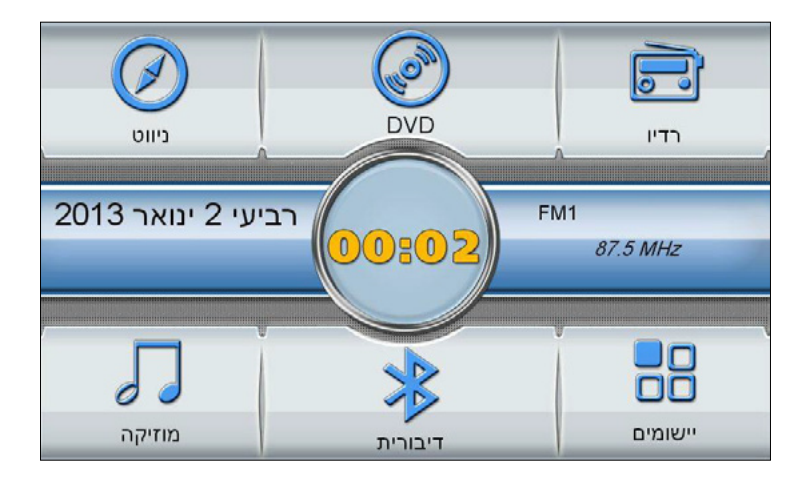

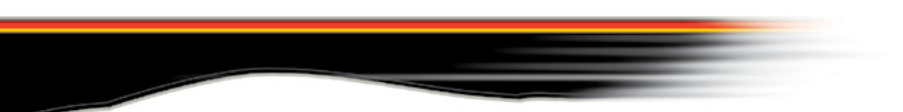

# תוכן העניינים

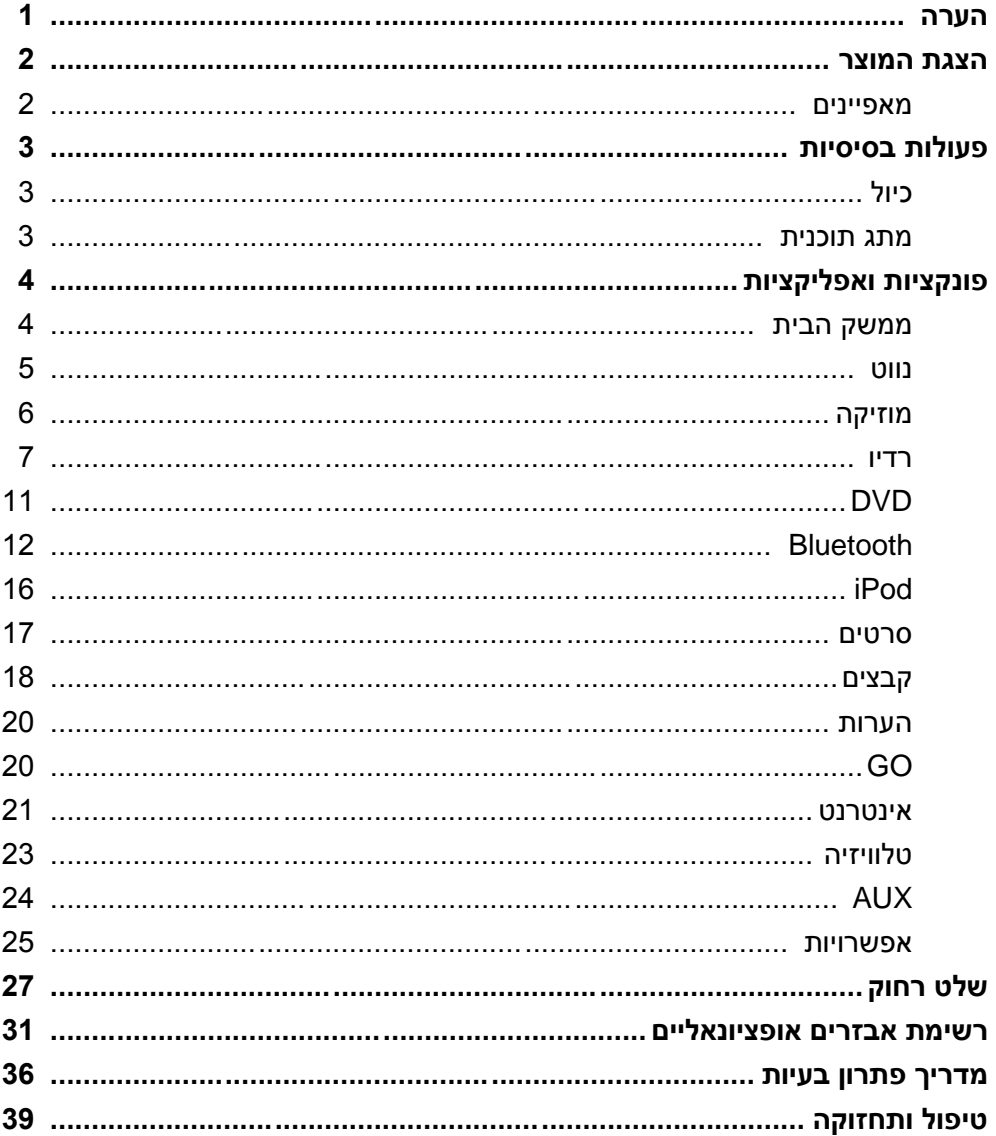

- אל תפעילו את המוצר במהלך נהיגה למען הבטיחות. כוונו את עצמת השמע לרמה כזאת שתוכלו לשמוע את מה שקורה בחוץ. קראו את המדריך הזה והוראות נוספות של המכשיר לפני השימוש. עליכם להיות מודעים לגבי האזהרות הקשורות לבטיחות במדריך ועל המכשיר. שמרו את המדריך בהישג ידכם בכל עת.
	- אם אתם מתקשים להפעיל את המערכת, החנו את הרכב במקום בטוח לפני שתמשיכו בניסיונות.
		- אין לאפשר לילדים להפעיל את המכשיר במקרה של פגיעה פיזית או נזק לרכב.
			- צייתו לחוקי התנועה בעת השימוש בתכונת הניווט.
	- אל תשתמשו במכשיר במקומות שבהם הציוד החשמלי או הדלקת אש אסורה, לדוגמה בתחנות דלק, מבשלות, או מקומות בהם קיימת הפרעה אלקטרו-מגנטית חזקה.
- המשתמשים אינם מורשים לתקן או להתקין את המכשיר בעצמם. אל תתקינו ואל תתקנו את המכשיר כאשר הוא פועל. מסוכן שאנשים שלא קיבלו הכשרה בתחום החשמל או אבזרי הרכב יתקינו או יתקנו את המכשיר.
- אל תאחסנו ואל תתקינו את המכשיר, במיוחד את מסך ה- LCD, במקום שבו יש חשיפה ישירה לאור השמש או לחומרים מסוכנים. ודאו שמסך ה- LDC אינו חשוף באופן ישיר לאוויר קר או חם ממערכת מיזוג האוויר במהלך ההתקנה. אחרת, עלול להיגרם נזק למכשיר, לרכב או לאנשים הנוסעים בו.
	- אין לשרוט את המסך על ידי חפצים חדים או ללחוץ אותו כנגד חפצים קשים, אחרת התצוגה או מסך המגע יינזקו.
	- כדי לוודא שהמכשיר יפעל באופן רגיל ולמנוע סכנת שריפה או התחשמלות, אל תחשפו את המכשיר לאוויר לח ואל תרססו את המכשיר בנוזלים כלשהם.
		- המכשיר תומך רק בתקליטורים בקוטר 12 ס"מ וניתן להשמיע רק תקליטור אחד בכל פעם. אל תכניסו תקליטורים בקוטר 1 ס"מ או חפצים אחרים לתוך המכשיר.

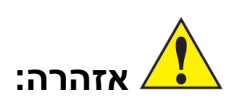

המידע שמופיע לצד סימון זה דורש תשומת לב מיוחדת. הוא מורה על אזהרות ורמזים חשובים.

- מערכת הבידור לרכב היא מוצר המשלב ניווט באמצעות GPS, שמע ווידיאו ומערכת משרד ניידת. מערכת הניווט כוללת טכנולוגיית GPS מתקדמת, ומספקת לכם מיקום לווייני בכל עת ובכל מקום ומידע חכם לגבי ניווט, שמאפשר לכם לנהוג בקלות רבה יותר. חיבור Bluetooth וסנכרון אוטומטי לספר הטלפונים יבטיח את איכות התקשורת שלכם ואת הנהיגה הבטוחה.
	- לאחר שנות פיתוח, המוצר שלנו קיבל סגנון של מראה מקורי של מוצר ברכב, אך הוא משלב את ממשק המשתמש הייחודי שלנו ואת חוויית המסך המגע המלאה. החומרה המעולה מבטיחה הפעלה רצופה. תכונות בידוריות שונות מאפשרות לכם ליהנות מהחיים המודרניים במהלך הנהיגה.

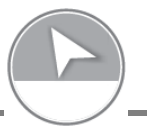

**מאפיינים** 

- מסך LCD TFT ברזולוציה גבוהה, רזולוציה 122\*,422 מסך מגע בעל העברת אור גבוהה.
	- מבוסס על מערכת ההפעלה CE Windows Microsoft.
- ליבות CPU בעלות תדירות גבוהה, מעבד DSP ומאיץ RAM DDR לקריאה-כתיבה של ה- RAM ולמהירות התגובה של התוכניות.
	- תמיכה במפות ניווט בשניים ובשלושה ממדים (2D/3D) וניווט קולי חכם.  $\bullet$
	- DVD, DVD+R/RW, VCD, כולל DVD, DVD+R/RW, vCD, נגן DVD, ש .CD, CD-R/RW
		- התקן Bluetooth מובנה התומך בסנכרון ספר הטלפונים ובתכונת DP2A.
		- נגן מוזיקה ותמיכה בקולנוע דרייב-אין עם מזרימדיה שמע ופורמט וידאו כולל 3,MP .MPEG4, MPEG1/2, AVI ,WMA,
			- תמיכה בתוכנות משרדיות ואינטרנט.
			- תמיכה בטלוויזיה דיגיטלית / אנלוגית חיצונית (אופציונאלי).  $\bullet$ 
				- שעון זמן אמת, לוח שנה ומתג 12/24 שעות לשעון.
					- תמיכה במצלמה אחורית של הרכב $\bullet$
					- .iPod-Touch -ו iPod ,iPhone של וטעינה נגינה

## **פעולות בסיסיות**

 הפעלה וכיבוי של המערכת התניעו את הרכב )ACC )ולחצו על לחצן ההפעלה, המערכת תופעל בתוך כ- 12 שניות ותציג את מסך הבית. לחצו על לחצן המתח כאשר המערכת פועלת כדי לכבות את המערכת

**כיול** 

אם אינכם מצליחים להפעיל את תכונת המגע, תוכלו להשתמש בתכונת הכיול כדי לכוון את המסך. לחצו על "אפשרויות" (options) בממשק האפליקציות (apps) כדי להיכנס להגדרות המערכת. לחצו על כיול )calibration )בלשונית מערכת (Svstem) כדי להתחיל בכיול מסר המגע. שיטת הכיול: סימן "**+**" יופיע במרכז, בפינה השמאלית העליונה, בפינה הימנית

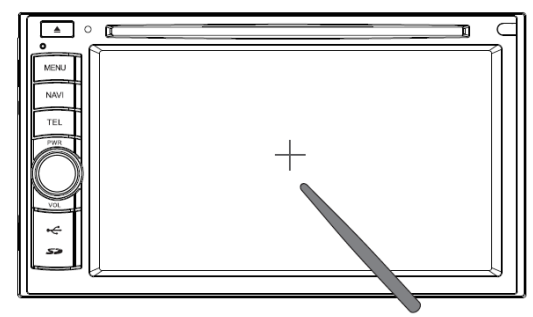

העליונה בפינה השמאלית התחתונה ובפינה הימנית התחתונה של המסך. לחצו על מרכז ה- "**+**" באמצעות העט. הסימן ייעלם באופן אוטומטי לאחר סיום הכיול. תופיע הודעה על גבי המסך. הגדרות הכיול החדשות נמדדו. לחצו על כל מקום במסך והמערכת תחזור לממשק הגדרות מערכת.

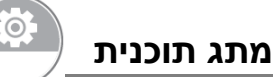

כאשר המכשיר פועל בצורה רגילה, המשתמשים יכולים לעבור בין תוכניות.

- רדיו, סרטים מוזיקה ו- DVD יכולים לפעול בו זמנית עם קבצים, משחקים והגדרות מערכת.
	- סרטים, מוזיקה, רדיו ו- DVD יכולים לפעול בו זמנית עם הניווט.
- כאשר הניווט פועל בשילוב עם TV/AV/DVD/רדיו4/MP3/MP, אם קיימת התראת ניווט, ה- TV/AV/DVD/רדיו ישתתקו, ה- 4MP3/MP יופסקו והשמע יעבור להתראת הניווט.
	- כאשר הניווט פועל בשילוב עם ה- Bluetooth, אם נכנסת שיחה, הניווט יושתק ויישמע רק השמע מה- Bluetooth.

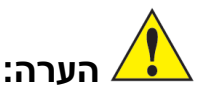

הסירו את המגן לפני ההפעלה, כדי שלא לפגוע בחוויית השימוש במסך המגע.

# **פונקציות ויישומים )אפליקציות(**

**הערה:** הממשקים של המוצרים השונים עשויים להיות שונים. הממשק במדריך זה מוצג להתייחסות בלבד. השינויים כפופים למוצרים בפועל.

# **ממשק הבית**

לחצו על לחצן התפריט )menu )על הלוח או סיגרו את החלונות בכל מצב כדי להיכנס למסך הבית. במסך זה יש נווט GPS, מוזיקה, DVD, Bluetooth ותפריט. לחצו על סמל כדי להיכנס לתוכנית המתאימה.

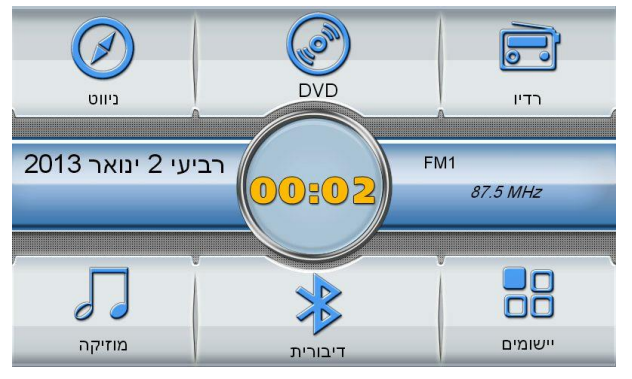

#### **תפריט**

לחצו על תפריט )menu )בממשק הבית כדי להיכנס לממשק התכונות. כאן תוכלו למצוא ואפשרויות( Notes( הערות ,(Files( קבצים ,AV/TV ,iPod ,)movie( לסרט לחצנים )Option). המשתמשים ילחצו על הסמלים כדי להפעיל את התוכניות המתאימות. לחצו על "כיבוי מסך" )Off LCD )כדי לכבות את המסך ולחצו בכל מקום במסך כדי להפעיל אותו מחדש. הפעולה של הפעלה / כיבוי המסך אינה משפיעה על התוכניות הפועלות )לדוגמה 3MP, רדיו וכו'(.

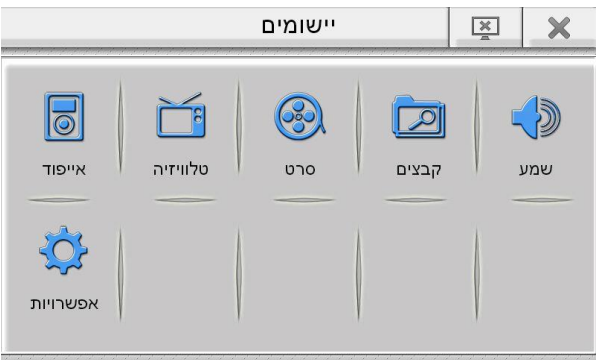

#### **נווט**

#### **נווט**

לחצו על "נווט" )navigator )במסך הבית כדי להיכנס לממשק הניווט במפה. המוצר שלנו תומך במפות רבות. לדוגמה, Sygic ,Navitel ,iGo... הוא משתמש במעבד kernel SIRF בעל יכולת שידור חזקה ובמעבד DSP חזק בעל ביצועים טובים, התומך בהאצת D3 ובניווט קולי חכם, שמקל על הנסיעה שלכם. למידע נוסף אודות תכונות המפה, קראו את ספרי ההדרכה של תוכנת המפות שלכם.

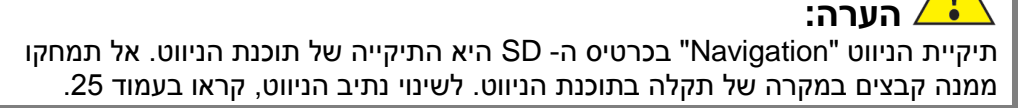

# **קליטת אות הלוויין**

.<br>המערכת קולטת את אות הלוויין באופן אוטומטי. בנסיבות רגילות, נדרשות מספר דקות כדי לקלוט את האות בחוץ. הזמן מושפע מהסביבה שבה נמצא הרכב.

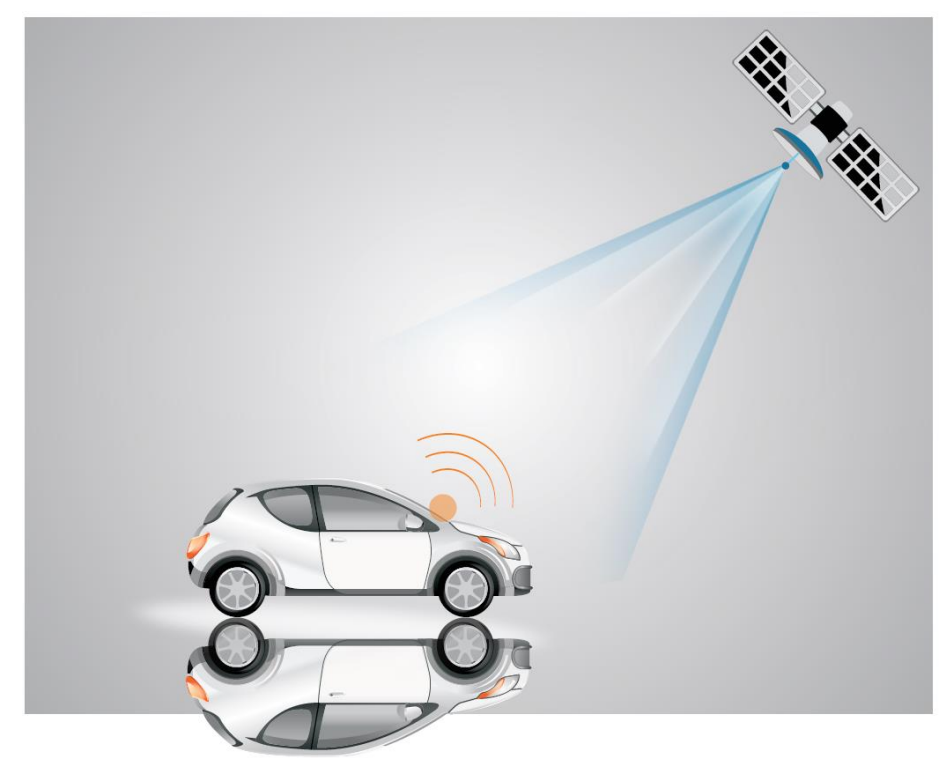

#### **מוזיקה**

# **מוזיקה**

לחצו על מוזיקה )Music )בממשק הבית כדי לפתוח את נגן המוזיקה. תוכלו גם ללחוץ לחיצה כפולה על סמל השמע בממשק הקבצים )files )או ללחוץ על האפשרות "פתח קבצי שמע" )files audio open )לאחר שתבחרו בשיר מסוים. ממשק הנגן מוצג להלן:

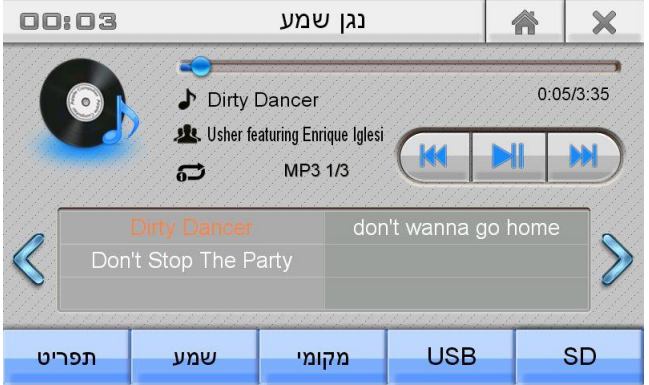

נגן 3MP מובנה, תומך בקבצי 3MP, WMA ו- WAV. טור המידע מציג את השם, הזמן, קצב הנגינה ומשך הנגינה של השירים הקיימים. ממשק הנגן מציג את הפורמט ואת המקום ברשימת ההשמעה של השירים הקיימים. לדוגמה: 1/5 3MP( ראו בתמונה שלעיל(. רשימת ההשמעה מציגה שירים מהעמוד הנוכחי. השירים המושמעים מודגשים.

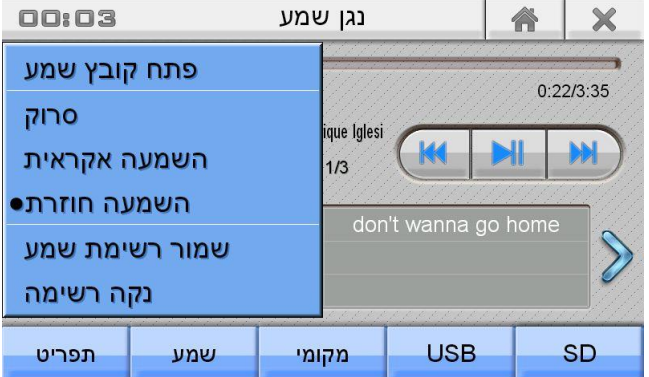

לחצו על סמל התפריט בנגן ה- 3MP כדי להציג את תפריט ההפעלה, שבו תוכלו לבחור מצבי נגינה שונים דוגמת סריקה (scan), אקראי (random) וחוזר (repeat). לחצו על "שמור רשימת השמעה" (save playlist) כדי לשמור את רשימת ההשמעה הנוכחית. לחצו על "מחק רשימה" (clear list) כדי למחוק את השירים ברשימת ההשמעה מבלי למחוק את קבצי השמע בתיקייה. לחצו על "פתח קובץ שמע" )File Audio Open )כדי להציג את קבצי .<br>השמע בהתקן, ב- USB ובכרטיס ה- SD. לחצו על קובץ אחד או על "הכל" (All) ולאחר מכן לחצו על "אישור" (OK) כדי להשמיע.

#### **רדיו**

# **רדיו**

לחצו על סמל הרדיו )Radio )בממשק הראשי כדי להיכנס לממשק הרדיו המוצג באיור הרא

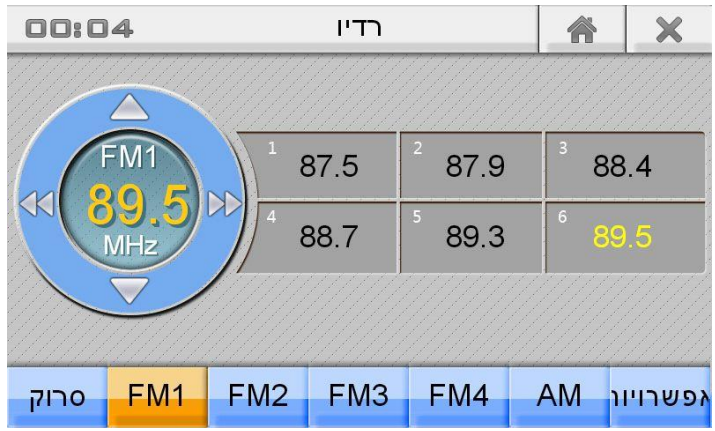

המשתמשים יכולים לחפש תחנות רדיו, לכוון את תדר הרדיו הנוכחי, לשמור ולשנות שם של תחנות רדיו, וכו'. חוץ מזה, ניתן להציג נתוני RDS. כאשר המשתמשים מפעילים אלת הרדיו, המערכת תשמיע את אותה תחנת רדיו שהושמע בפעם האחרונה שכיביתם את הרדיו. המערכת תעדכן ותשמור את רשימת התחנות באופן אוטומטי לאחר ביצוע חיפוש אוטומטי.

# **כיוון עדין או שימוש בלחצן OSD( תצוגה על המסך(**

תוכלו לכוון את התדר הנוכחי בטווח קטן באמצעות הכיוון העדין.

בכל פעם שהמשתמשים ילחצו על סמל הכיוון העדין, או יסובבו את לחצן ה- OSD, התדר ישתנה בקצב מסוים.

ב- FM, התדר עולה ב- MHz ,0.1 וב- AM התדר עולה ב- KHz.10 התדר יישמר באופן אוטומטי לאחר הכיוון העדין.

# **חיפוש**

לחצו לחיצה קצרה על הסמל הזה כדי לחפש תחנת רדיו כאשר הרדיו מנגן. לחצו לחיצה ארוכה על בלוק ריק כדי לשמור את תחנת הרדיו. לחצו לחיצה ארוכה על הלחצן הזה כדי לחפש ולשמור את תחנת הרדיו באופן אוטומטי. תחנת הרדיו מקבלת שם ותדר. תחנת הרדיו הקודמת שקיבלה שם תתעדכן לאחר החיפוש האוטומטי. תחנת הרדיו יכולה לקבל שם אחר על ידי המשתמשים, לפי הצורך.

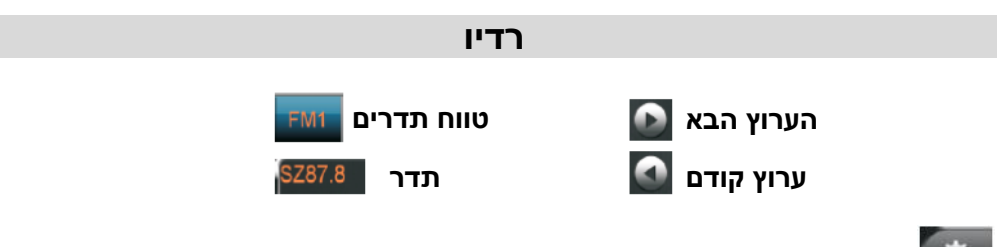

# **אפשרויות**

לחצו על אפשרויות )options )בממשק הרדיו. יופיעו ארבע אפשרויות: שינוי שם תחנה (rename station). מחיקה (delete). מחיקת כל התחנות (delete all stations) והגדרות .)local setting( מקומיות

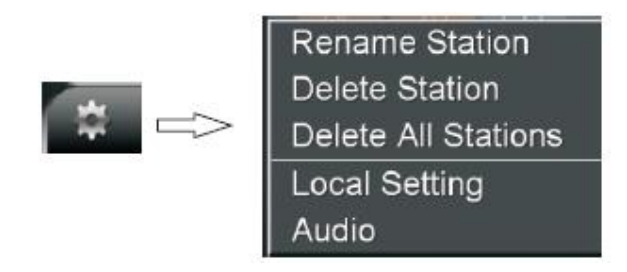

לחצו על שינוי שם תחנה (rename station) כדי להגדיר שם חדש עבור תחנת הרדיו הנוכחית. המערכת תשמור את השם ברשימת התחנות באופן אוטומטי לאחר שינוי השם. תחנת הרדיו עם השם החדש תופיע באופן אוטומטי בפעם הבאה שתפעילו את הרדיו. בחרו בתחנה מתוך רשימת התחנות ולחצו על "שינוי שם" )rename )כדי לראות את ממשק שינוי שם התחנה )station rename )המוצג באיור הבא.

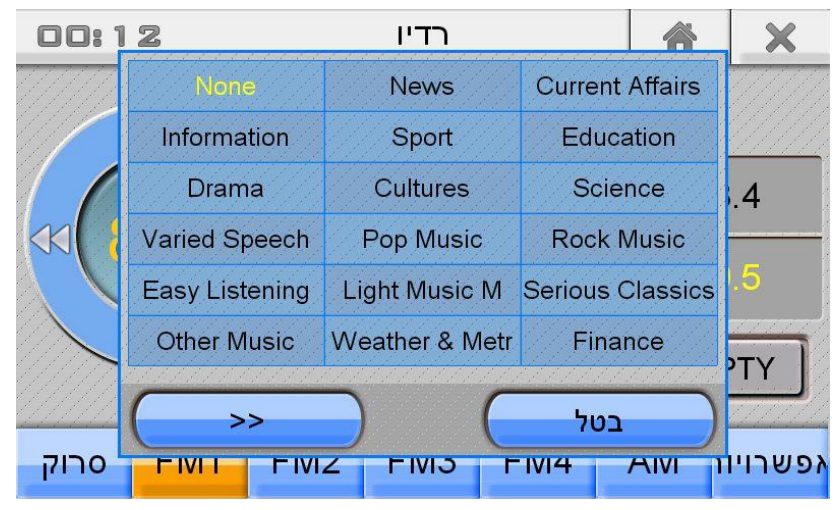

# **RDS**

#### **הגדרות מקומיות**

בחרו ברשת התדרים באמצעות לחיצה על "Setting Local( "הגדרות מקומיות( בממשק

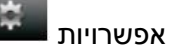

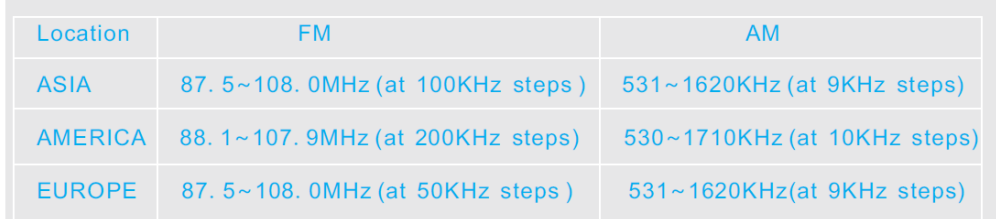

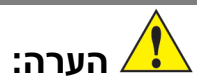

בכל פעם שתשנו את ההגדרות המקומיות, עליכם לאתחל את תוכנת הרדיו, או שהוא לא יפעל.

#### **RDS( נתוני מערכת רדיו(**

המוצר תומך במערכת נתוני רדיו ומספק מידע לגבי שליטה ל- FM107.9~87.5 כדי לשפר את תכונות מקלט ה- FM ולהפוך את תפעול תחנות הרדיו של ה- FM לידידותי יותר. קיימים שלושה לחצני בקרת RDS בממשק הרדיו – PTY ,TA ,AF.

#### **AF( תדרים חלופיים(**

תכונת AF מיועדת כדי לוודא שהמכונית תמשיך לקלוט את אותו סיגנל של תחנות רדיו כאשר היא נעה ממקום אחד לאחר. חוץ מזה, היא מאפשרת לרדיו להגיע לתדר השידור החזק ביותר של אותה תחנת רדיו באותו הזמן.

הפעילו את ה- AF לאחר שהרדיו קולט תחנת רדיו ב- RDS. הרדיו יעבור לאותה תחנת RDS / תחנת RDS דומה באופן אוטומטי לאחר שהאות של תחנת הרדיו הנוכחית נחלש. לחילופין, הרדיו לא יעבור בין תחנות אם AF כבוי.

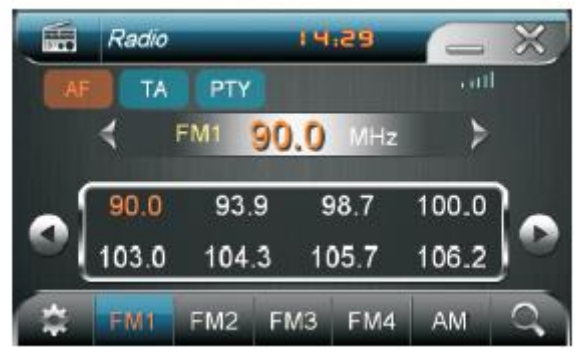

# **RDS**

# **TA( עדכוני תנועה(**

הפעילו את האפשרות TA לאחר שהרדיו קולט תחנת RDS. אם המוצר נמצא במצב אחר, כאשר תחנת RDS שולחת הודעת חירום, הוא יעבור בחזרה למצב RDS כדי להודיע על ההודעה. לחילופין, אם TA כבוי, הרדיו יודיע הודעות חירום רק במצב רדיו או שהוא לא יעבור בחזרה למצב RDS כדי להודיע את ההודעות כאשר המוצר במצב אחר. כאשר תפעילו את תכונת ה- TA, הרדיו יקלוט רק תחנות RDS שיכולות להשמיע הודעות חירום RDS כאשר הרדיו מבצע חיפוש אוטומטי או אוטומטי למחצה.

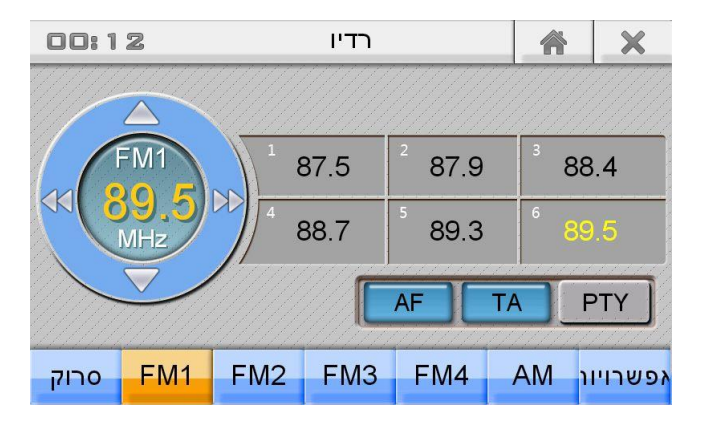

# **PTY( סוג תוכנית(**

כל תחנת RDS היא בעלת תכונת PTY, שמורה על סוג התוכנית הנוכחית. קיימים 32 סוגי אפשרויות PTY, כולל "ללא" )None).

הרדיו קולט רק תחנות RDS בעלות סוג התוכנית הנבחר כאשר הוא מחפש באמצעות חיפוש אוטומטי או אוטומטי למחצה וכאשר ה- PTY פועל. אחרת, הוא יקלוט סוגים אחרים של תחנות רדיו כאשר ה- PTY כבוי.

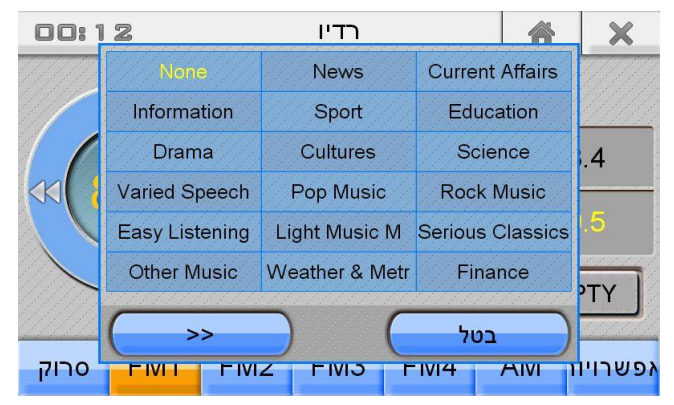

# **DVD**

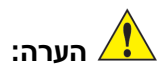

- שינויים הנעשים לאפשרויות השמע או הכתוביות תוך שימוש בתפריט הקרנת DVD ישימים רק להגדרות ההקרנה הנוכחיים. כדי לשנות הגדרות שמע או כתוביות לכל השמעה, געו בכפתור "SET "בתפריט הקרנת ה- DVD וכוונו את אפשרויות השפה בהגדרות מערכת נגן ה- DVD. אם הגדרות השפה הנבחרת אינם זמינים עם DVD זה, יעשה שימוש בהגדרות שפת ברירת המחדל של ה- DVD.
- נקו את תקליטור ה- DVD לעיתים תכופות על מנת למנוע הצטברות אבק וכתוצאה מכך, ה- DVD לא יפעל כשורה.

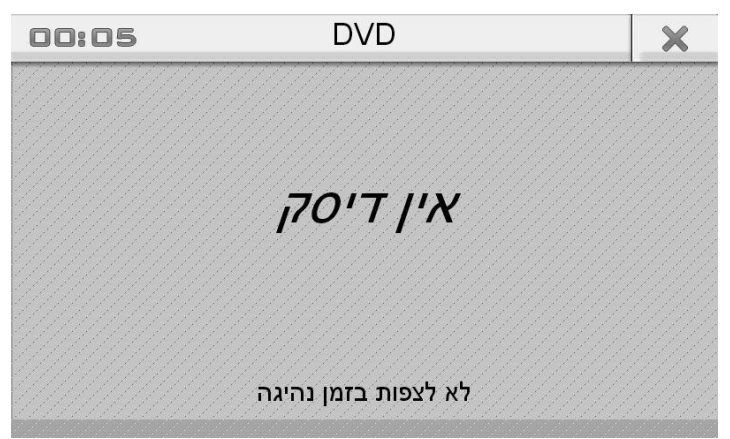

#### **תפריט הקרנת / השמעת CD/DVD**

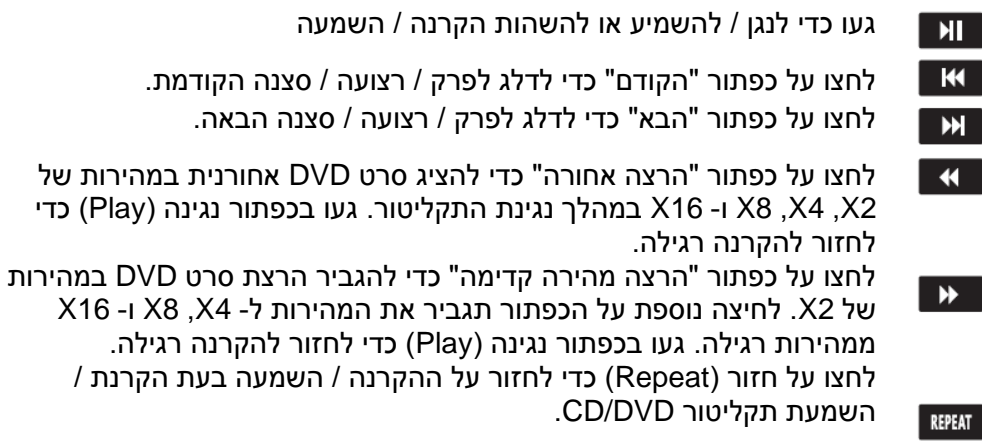

# **DVD**

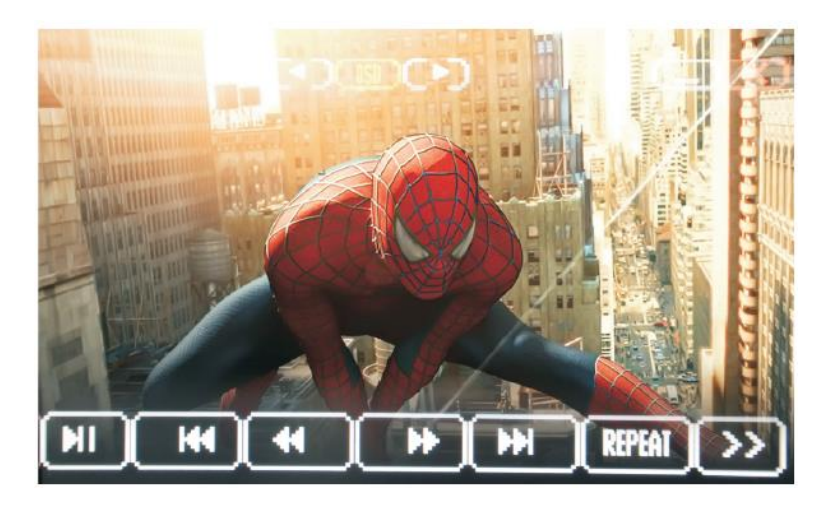

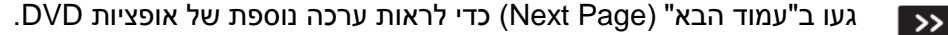

- געו ב"קביעה" )SET )כדי לפתוח את ממשק הגדרות נגן ה- DVD. ניתן לקבוע SET את הגדרות נגן ה- DVD בדף ההגדרות הכלליות )general), דף הגדרות שמע )Audio), דף הגדרות וידיאו )video )ודף הגדרות אחרות )other). ניתן גם לשנות את שפת התפריט של ה- DVD בהגדרות מערכת נגן ה- DVD.
	- DVD: געו ב- AUDIO כדי להציג את הגדרות שפת השמע הנוכחית. געו ב- AUDIO AUDIO שוב כדי לעבור בין אפשרויות שפת שמע ה- DVD.( לתקליטורים שונים יש נתוני שמע שונים(. CD: געו ב"שמע" )AUDIO )כדי להציג את הגדרות ההשמעה הנוכחית. געו

ב"שמע" )AUDIO )שוב ושוב כדי לנוע דרך ההשמעה רק בצד ימין, רק בצד שמאל, אותות משולבים ימין ושמאל והשמעת שמע סטריאו.

- געו בכפתור "-1SUB "כדי למתג בין שפות הכתוביות הזמינות. שפות זמינות SUB-T מוגבלות למעשה לאותן שפות שכלולות בתקליטור ה- DVD.
	- געו בכפתור "TITLE "להצגת מידע הכותר בעת שה- DVD מתנגן לו. **TITLE**

לחצו על "DISP "כדי להציג את זמן הנגינה, הכותר, הזמן שנשאר, זמן הפרק **DISP** והזמן שנשאר לפרק וכו', בעת הקרנת תקליטור DVD שתומך בהצגת נתוני התקליטור. לחצו שוב כדי לצאת.

> לחצו על "MENU "כדי להציג את התפריט הראשי של ה- DVD.**MENU**

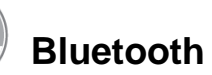

געו בצלמית ה- Bluetooth בתפריט הראשי, או לחצו על כפתור הטלפון על היחידה כדי לפתוח את אפליקציית ה- Bluetooth.

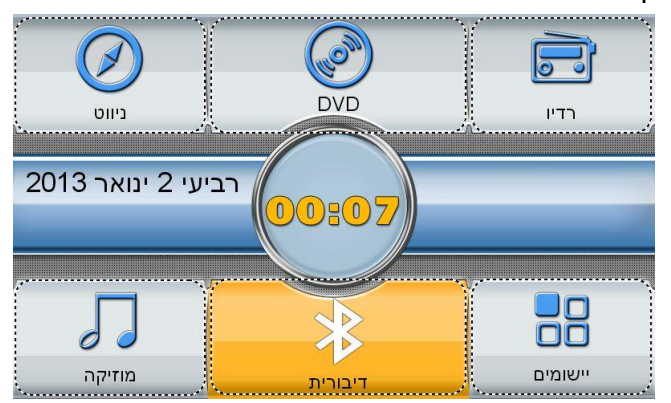

כדי לבצע חיבור Bluetooth, אתם חייבים לזווג (להתאים) את ההתקן עם הטלפון שלכם.

# **זיווג )התאמת( התקן**

- פתחו את תפריט הגדרות הטלפון הנייד.
	- אתרו את הגדרות ה- Bluetooth.
		- הפעילו את ה- Bluetooth.
- חפשו את התקן ה- Bluetooth. בדרך כלל שם המוצר הוא דגם הרכב )שימו לב שמרחק התקשורת האפקטיבי הוא בטווח של 10 מטרים).
	- בחרו התקן, הכניסו את הסיסמה 1234(.

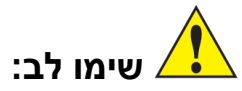

- אם הטלפון הנייד שלכם זווג כבר עם המכשיר בעבר, המערכת תחבר את הטלפון שלכם באופן אוטומטי בפעם הבאה שתפעילו את ה- Bluetooth בטלפון שלכם.
	- אם הטלפון הנייד שלכם נמצא כבר ברשימת התקני ה- Bluetooth, תוכלו לבחור את הטלפון שלכם באופן ישיר וללחוץ על "התחברות" )Connect )כדי להקים חיבור.

# **ניתוק התקני Bluetooth**

געו במקש "התקנים", בחרו בשם ה- Bluetooth של הטלפון הנייד. געו ב- "ניתוק" )Disconnect )כדי לנתק את הטלפון.

### **סנכרון היסטורית שיחות ואנשי קשר**

ברגע שהטלפון מחובר, אנשי הקשר שלכם והיסטורית השיחות יסתנכרנו אוטומטית עם המכשיר. כדי לעדכן את הרשימה, געו ב"אנשי קשר" )Contacts )ואז ב"סנכרן כעת .(Sync. Now)

# **חיוג ומענה לשיחות טלפון**

ודאו שהטלפון הנייד שלכם מחובר בצורה מוצלחת למכשיר לפני חיוג ומענה לשיחות.

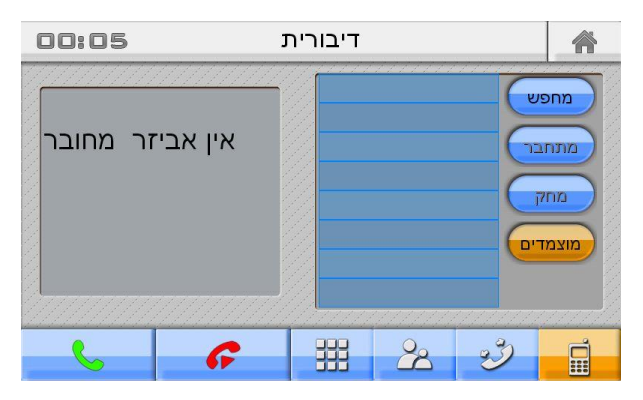

השתמשו במקשי המספרים בממשק ה- Bluetooth כדי להכניס את המספר הרצויים ואז

לגעת בסמל כבו ליצור שיחה. תוכלו גם להשתמש במכשיר הטלפון הנייד שלכם כדי לחייג. בכל מקרה, הדבר אינו מומלץ כאשר הרכב אינו במצב חניה. געו בסמל <mark>כל היו</mark> כדי לסיים את השיחה.

### **אנשי קשר והיסטוריה**

כדי לצפות ברשימת אנשי קשר או היסטוריה געו ב"אנשי קשר" )Contacts )או "היסטוריה" .(History)

היסטורית שיחות מתחלקת לשלוש קטגוריות; שיחות שהוחמצו, התקבלו וחויגו. געו ב"שיחות שהוחמצו" )Missed )כדי לראות את רשימת השיחות שהוחמצו. געו ב"שיחות שהתקבלו" )Received )כדי לראות את רשימת השיחות שהתקבלו. כדי לראות את רשימת ה"שיחות שחויגו" געו ב"Dialed".

כדי לסרוק דרך הרשימה, געו וגררו כל פריט על החלק הנראה של הרשימה, או געו בתיבת הסריקה והקלידו את שם איש הקשר שלכם.

#### **התקנים**

געו ב"התקנים" )Devices )כדי לצפות בהיסטוריית הזיווג של המכשיר. געו ב"סריקה" )Search )כדי לסרוק אחר התקן חדש. געו ב"חיבור" )Connect )כדי לנסות להתחבר לטלפון שנבחר ברשימה. געו ב"מחיקה" )Delete )כדי להסיר את היסטוריית המכשירים המזווגים הנבחרים. געו ב"זיווג" )Paired )כדי לראות איזה טלפון מזווג כרגע למכשיר. כדי לבחור במכשיר, געו בכל שם של המכשיר ברשימה.

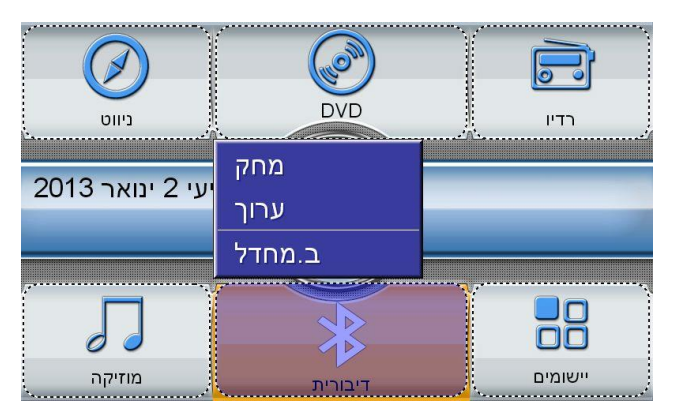

# **(A2DP) Bluetooth מוזיקת**

היכנסו לממשק השמע של הטלפון הנייד באמצעות לחיצה על "מדיית נייד" ) Mobile Media )בתפריט ה- Bluetooth הראשי. המשתמשים יכולים לשלוט במוזיקה בטלפון הנייד על ידי שימוש במקשי ■■■ נגינה / השהייה, ■■■ הקודם ו- ■■■ הבא (הערה: הטלפוו הנייד צריך לתמוך בתכונת DP2A).

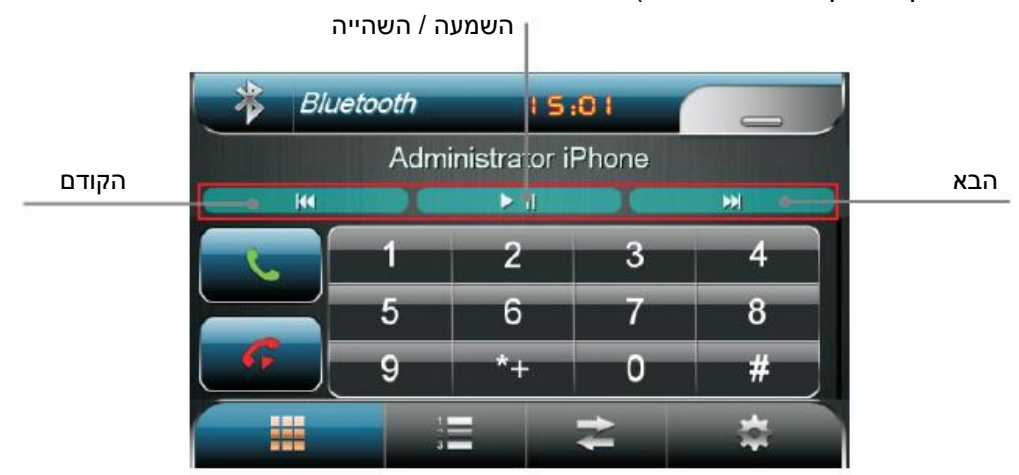

# **iPod**  $\Box$ **iPod**

המכשיר תומך בחיבור ל- iPod. לאחר החיבור של ה- iPod למכשיר באמצעות כבל, לחצו על iPod כדי להיכנס לממשק הבקרה. המידע המיוחד המוצג בממשק ה- iPod כולל רשימת השמעה )Playlist), אמן )Artist), אלבום )Album), ז'אנר )Genre), שירים )Songs )אורך הרצועה ומשך ההשמעה. המשתמשים יכולים לשלוט בהשמעת השירים מה- iPod שלהם דרך הממשק הזה.

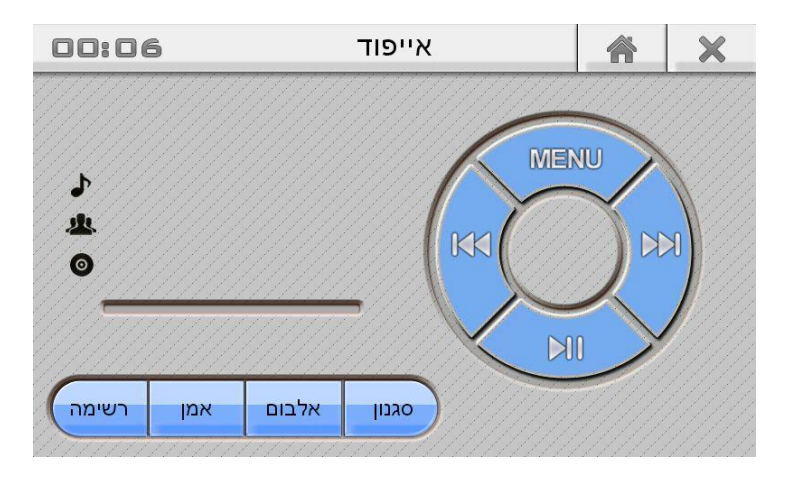

#### **הגדרות**

המשתמשים יכולים ללחוץ על תפריט )Menu )כדי לבחור במצב ההשמעה המועדף עליהם.

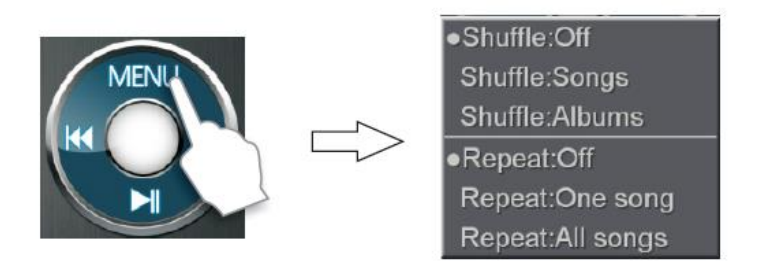

#### **סרטים**

**סרטים**

Ξ

לחצו על סמל "סרטים" )Movie )כדי להיכנס לממשק הצגת הסרטים. הפעילו את הנגן באמצעות לחיצה כפולה על לסמלי הסרטים או לחצו על נגן )Play )לאחר בחירת קובץ הסרט. תוכלו גם ללחוץ על "קבצים" )Files )ולבחור את הסרט מתוך לשונית סרטים .(Movies)

פורמטים נתמכים: WMV 4,MPEG 1/2, MPEG וכו'.

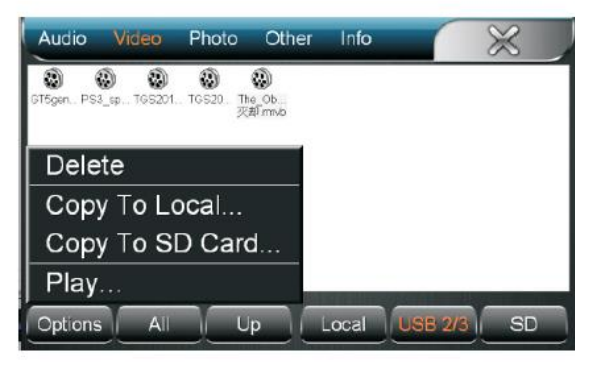

ממשק נגן הווידיאו מוצג להלן.

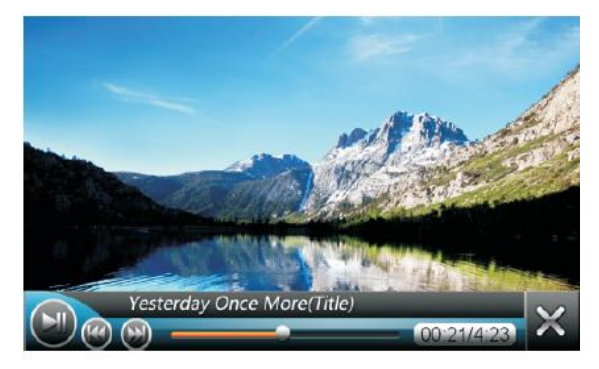

- נתוני הווידיאו המוצגים בנגן כוללים את השם, הפורמט, אורך הקובץ וזמן הנגינה מתוך הזמן הכולל של קובץ הווידיאו. המשתמשים יכולים להשהות/לנגן/לסגור את קובץ הווידיאו בכל עת. המשתמשים יכולים גם לגרור את ציר הזמן כדי להציג נקודה אחרת לאורך הסרט.
	- ניתן לעבור בין קבצי הווידיאו שלפני ואחרי קובץ הווידיאו הנוכחי, אם תבחרו כמה קבצים. המכשיר יציג את הווידיאו מההתחלה אם תבחרו רק סרט אחד.

#### **קבצים**

**קבצים** 

- פתחו את דפדפן הקבצים באמצעות לחיצה על קבצים )Files). תוכלו גם לפתוח אותו באמצעות לחיצה על סמל המוזיקה )Music )או הסרט )Movie).
- סוגים שונים של קבצים מוצגים בלשוניות שונות. ניתן לפתוח / להעתיק / להדביק / למחוק את הקבצים הנבחרים. ניתן לעיין גם בקבצים בהתקנים שונים באמצעות לחיצה על מקומי )Local), USB או SD.

#### **שמע / וידיאו**

בדקו את קבצי השמע / הווידיאו במיקומים מקומי )Local), USB או SD באמצעות לחיצה  $V$ (Video) או וידיאו (Audio).

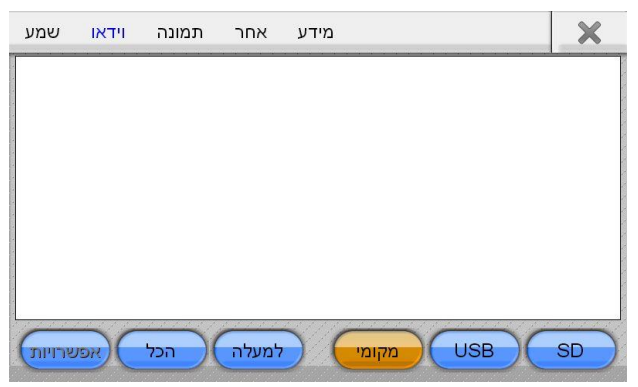

#### **תמונות**

בדקו, מחקו או שנו קבצי תמונות במיקומים מקומי )Local), USB או SD באמצעות לחיצה על תמונה )Photo). הפורמטים לתמונות הם: PNG ,Gif ,Jpeg ,Bmp. לחצו לחיצה כפולה כדי לעיין בתמונות.

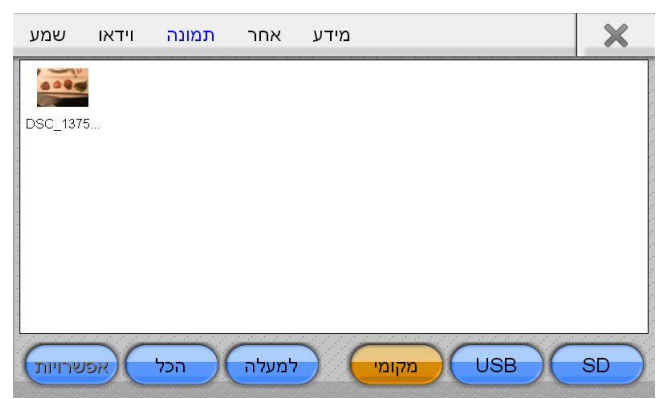

#### **שונות**

בדקו מחקו או שנו קבצי אופיס או קבצי אפליקציה במיקומים מקומי )Local), USB או SD באמצעות לחיצה על אחר (other). תוכניות אפליקציה התואמות למערכת ההפעלה CE Windows ניתנות להפעלה. הפורמטים הנתמכים לקבצים הם: ,xls ,pdf ,doc ,exe .ppt, txt

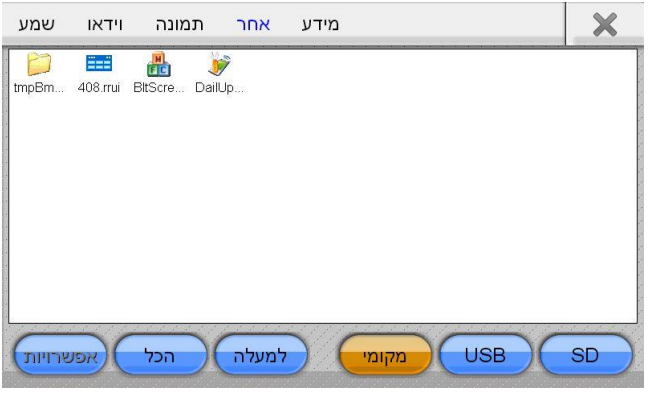

#### **מידע**

המשתמשים יכולים לבדוק את נתוני האחסון במיקומים מקומי )Local), USB או SD באמצעות לחיצה על מידע )info).

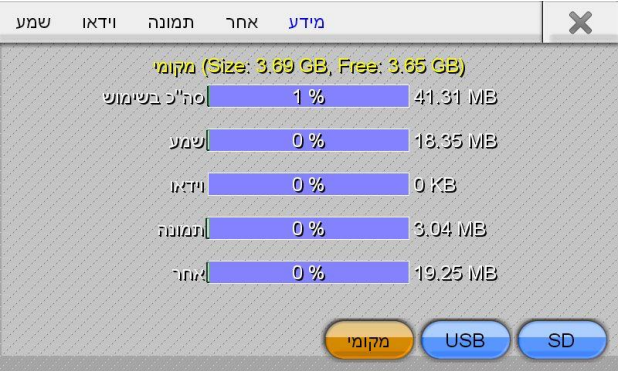

### **נתוני האחסון המוצגים כוללים:**

- א( תכולת הזיכרון הכוללת של כונן NAND.
- ב) תכולת הזיכרון התפוסה על ידי הקבצים ותכולת הזיכרון הנותרת.
- ג( תכולת הזיכרון המיועדת למוזיקה, סרטים, תמונות וקבצים אחרים.
- .<br>ד) אחוז הזיכרוו התפוס על ידי מוזיקה. סרטים. תמונות וקבצים אחרים.

#### **התאמת תכונות ומראה**

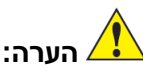

התמונות בהן נעשה שימוש במדריך זה מיועדות להדרכה בלבד ולא בהכרח יוצגו באותו האופן כפי שמוצג במכשיר שלכם.

- כדי למתג יישום או מיקום של יישום אשר מוצג, לחצו והחזיקו אחד מהסמלים )אייקונים( בתפריט הראשי או תפריט "יישומים" )Apps )עד אשר יופיעו קווים מנוקדים.
- .<br>געו בכל סמל להצגת תפריט עריכת סמלים זה. געו ב"מחיקה" (Delete) כדי ליצור חלל ריק. לחצו "עריכה" )Edit )כדי לבחור יישום אחר מתפריט היישומים, או "ברירת מחדל" )Default )כדי לשחזר את הגדרות הסמלים המקוריות.
	- געו וגררו סמל כלשהו למיקום הרצוי. געו בכל מקום מחוץ לאזור המנוקד כדי לחדש תפקוד סמל (אייקון) רגיל.

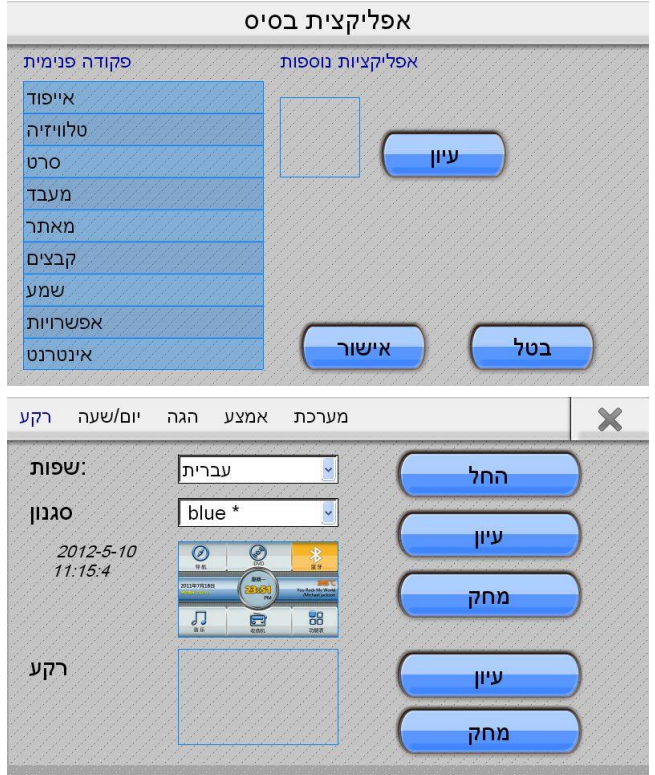

# **טלוויזיה**

)קיימים דגמים שבהם פונקציה זו אינה קיימת. התייחסו למוצר כפי שהוא בפועל(. המוצר תומך בשידורי טלוויזיה אנלוגית / דיגיטלית מובנים ובקופסאות טלוויזיה חיצוניות אנלוגיות / דיגיטליות רבות. קראו את ההוראות של קופסת הטלוויזיה המתאימה.

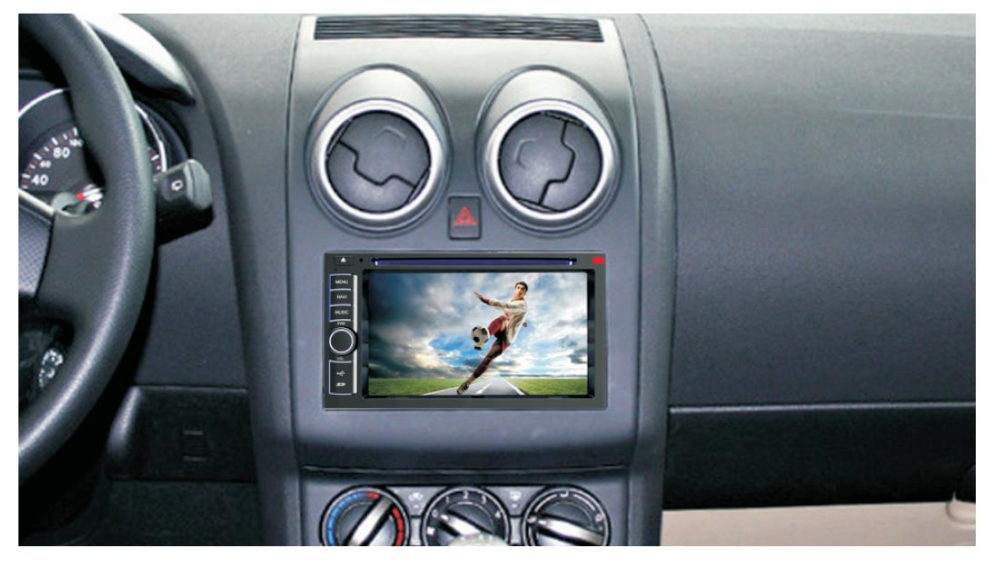

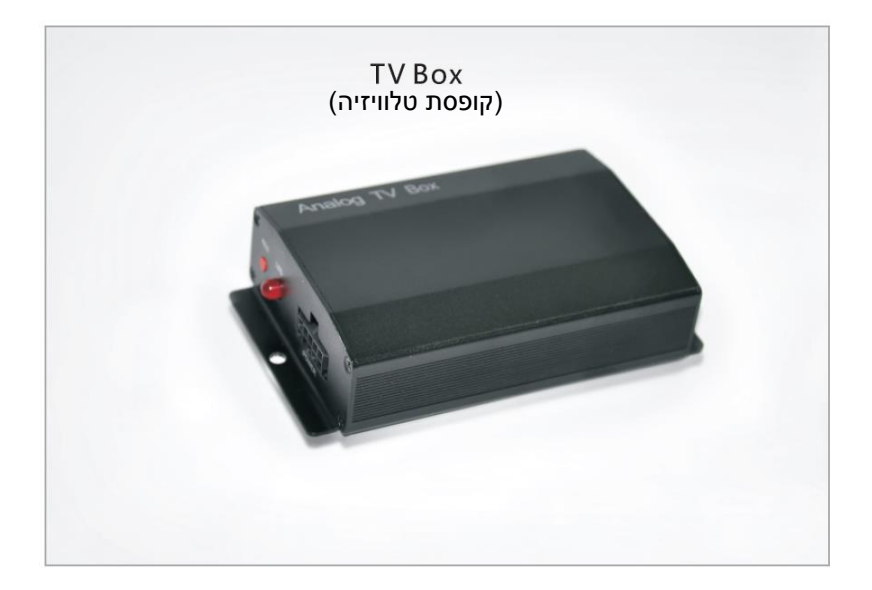

# **AUX / תפריט**

)קיימים דגמים שבהם פונקציה זו אינה קיימת. התייחסו למוצר כפי שהוא בפועל(. היכנסו לממשק ה- AUX באמצעות לחיצה על סמל AUX באפליקציות לאחר חיבור ציוד .AUX

כוונו את עצמת השמע באמצעות הלחצן שעל המסך בממשק ה- AUX. פעולות קבצי המוזיקה נשלטות על ידי ציוד ה- AUX.

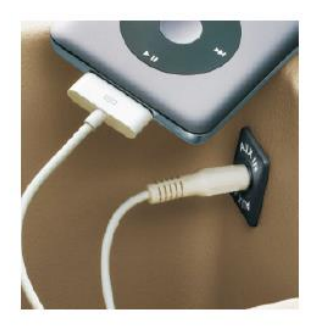

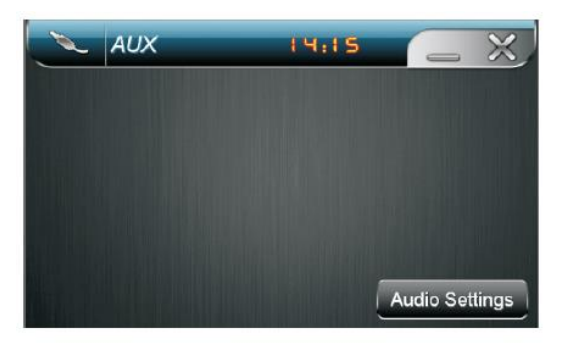

#### **תפריט**

כנסו לממשק היישומים על ידי הקלקה על "תפריט" )MENU )בממשק הראשי. כפי שמוצג בתמונה, ישנם סרט, iPod, TV/AV, קבצים, יומן, Go ואופציות. תוכלו להיכנס לתוכנית המתאימה על ידי הקלקה על הסמלים המתאימים. הקליקו "כבוי LCD( "LCD OFF )כדי לכבות את התצוגה. געו בכל מקום על המסך כדי להפעיל את התצוגה. "כבוי LCD ( "OFF LCD )אינה משפיעה על תוכניות פועלות כלשהן.

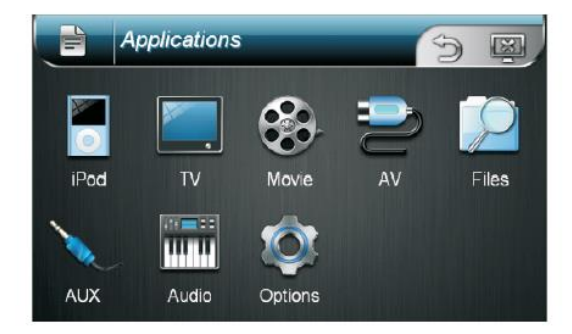

#### **אפשרויות**

לחצו על אפשרויות )Options )בממשק תפריט )Menu )כדי להיכנס לאפשרויות, שם תוכלו להגדיר את התאריך / השעה, לבחור בשפת התצוגה ולכוון את הכיול של מסך המגע.

#### **תאריך/שעה**

בממשק תאריך/שעה (date/time), תוכלו לבחור באזור הזמן, להגדיר את התאריך והשעה. לחצו על החל )Apply )כדי לאשר את ההגדרות.

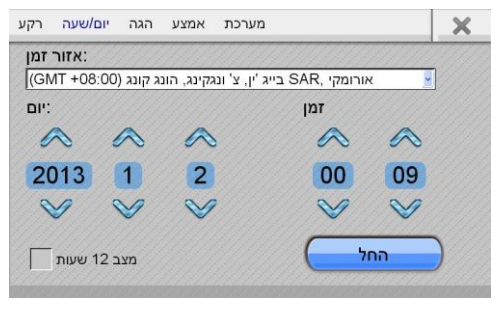

#### **שמע**

בממשק שמע )audio )תוכלו לכוון את הבאס, הטון האמצעי, הטון הגבוה ומידת העוצמה של השמע, ותוכלו לאזן בין הרמקולים הקדמי, האחורי, הימני והשמאלי.

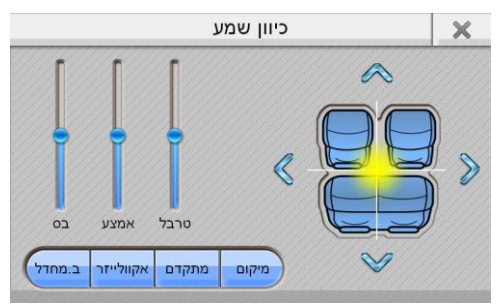

#### **מערכת**

המערכת תומכת במספר גרפים. המשתמשים יכולים להוריד תוכנת מפות לכרטיס ה- SD. לחצו על עיון (browse) כדי לבחור בתוכנת המפות ולחצו על אישור (OK) כדי לשנות את נתיב הקובץ.

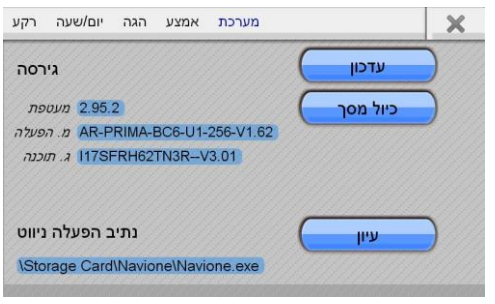

#### **אפשרויות**

# )AV/TV מסוימים בדגמים )**AV**

ניתן לסנכרן נגן וידיאו חיצוני עם המכשיר באמצעות כבל שידור וידיאו )IN-R ,IN-L ,IN-V).

### **מצלמה אחורית**

מכשיר זה תומך בתמונה ממצלמה אחורית. התקינו את המצלמה במוסך מורשה. המוצר יעבור למצלמה האחורית בכל פעם בלי קשר למצב שבו הוא נמצא, כאשר תעבירו את המכונית להילוך אחורי. התמונות של המצלמה האחורית ישודרו על המסך, וכך הנהיגה תהיה נוחה ובטוחה יותר.

# **בלם יד**

תכונת הווידיאו עבור ה- AV/TV/DVD מוגבלת במהלך הנהיגה. תוכלו רק לשמוע את השמע והמסך יציג את הכיתוב Driving While Music Enjoy). תכונות אלה יחזרו למצב רגיל כאשר תמשכו את בלם היד.

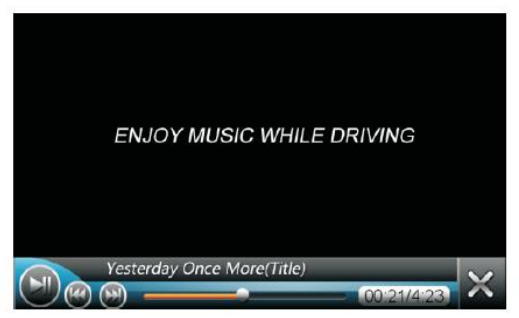

**בקרה מההגה** )קיימים דגמים שבהם פונקציה זו אינה קיימת. התייחסו למוצר כפי שהוא בפועל).

המוצג תומך בבקרה מההגה. כוונו את התכונה הזאת במוסך מורשה. תוכלו לשלוט בחלק מהתכונות של המוצר דרך לחצנים על ההגה במהלך הנהיגה.

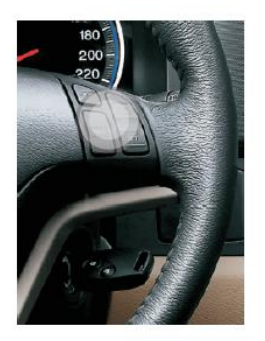

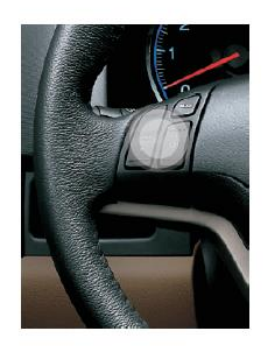

### **שלט רחוק**

מוצר זה תומך בשלט הרחוק שיכול לשלוט בחלק מהתכונות.

תנאי השימוש טמפרטורה בסביבה C-10-45° לחות יחסית: 12%< לחץ אטמוספירי: Kpa86-106 מרחק הפעלה: M8< זווית כיוון: ±15°

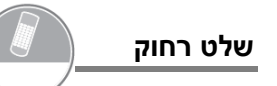

#### **תכונות הלחצנים**

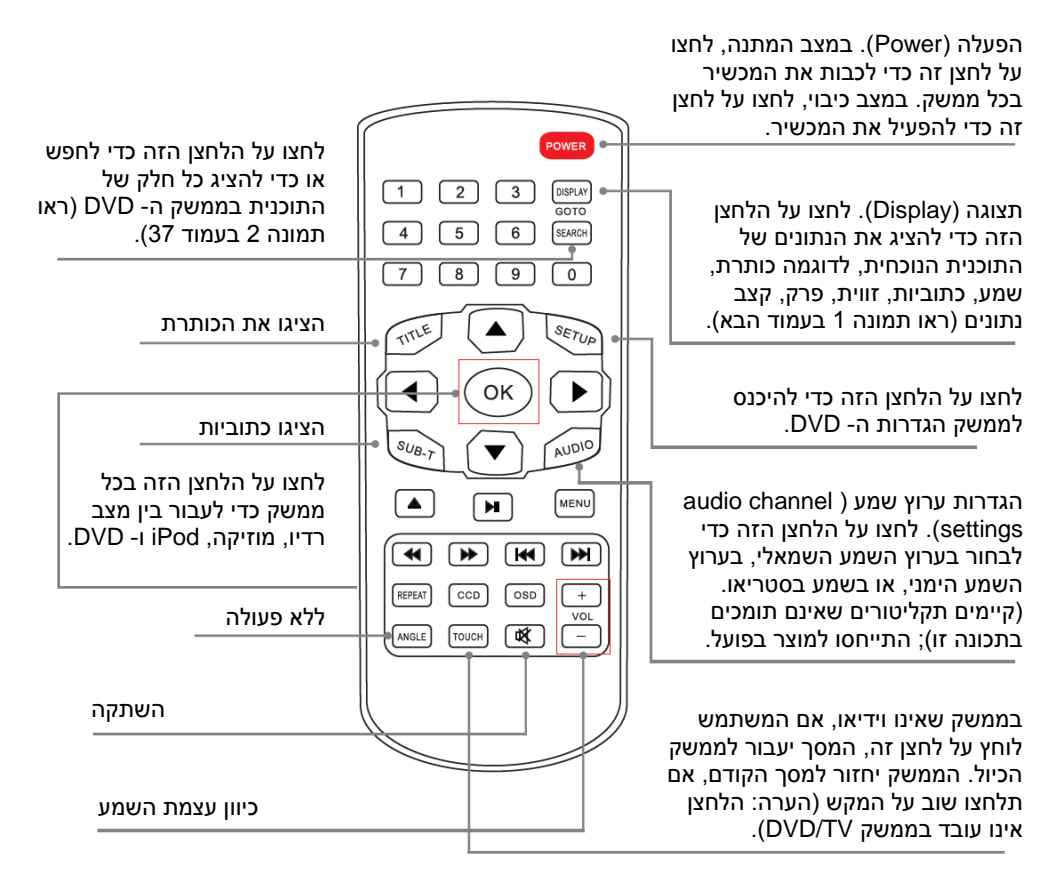

# **שלט רחוק**

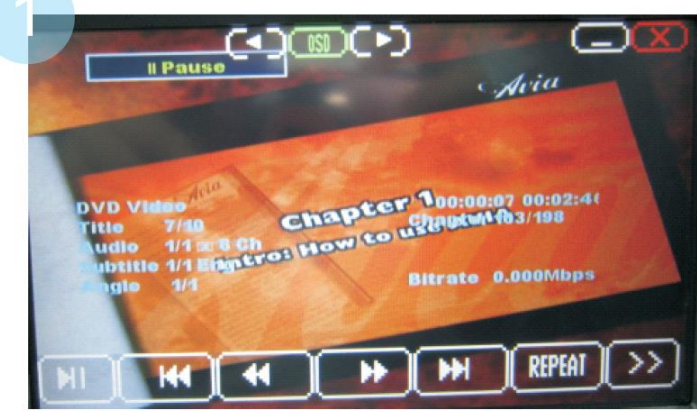

#### **כיוון:**

לחצו על הלחצנים האלה כדי לשלוט בכיוון בממשק ה- DVD.

#### :**"0-3"**

לחצו על הלחצנים האלה כדי לבחור בפרק ובזמן.

#### **הגדרה )Setup):**

לחצו על הלחצן הזה כדי להיכנס לממשק ההגדרות של ה- .DVD

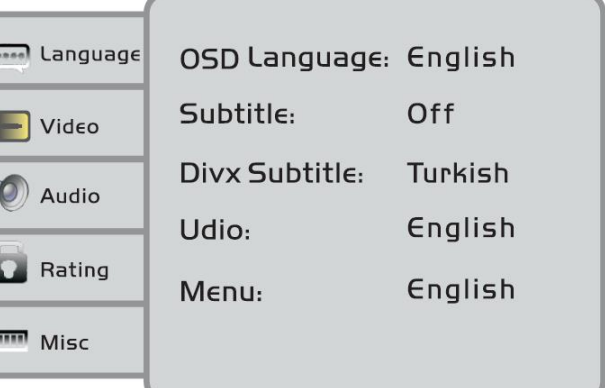

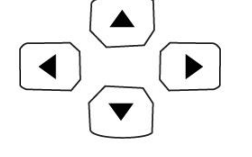

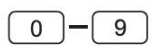

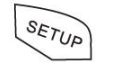

# **שלט רחוק**

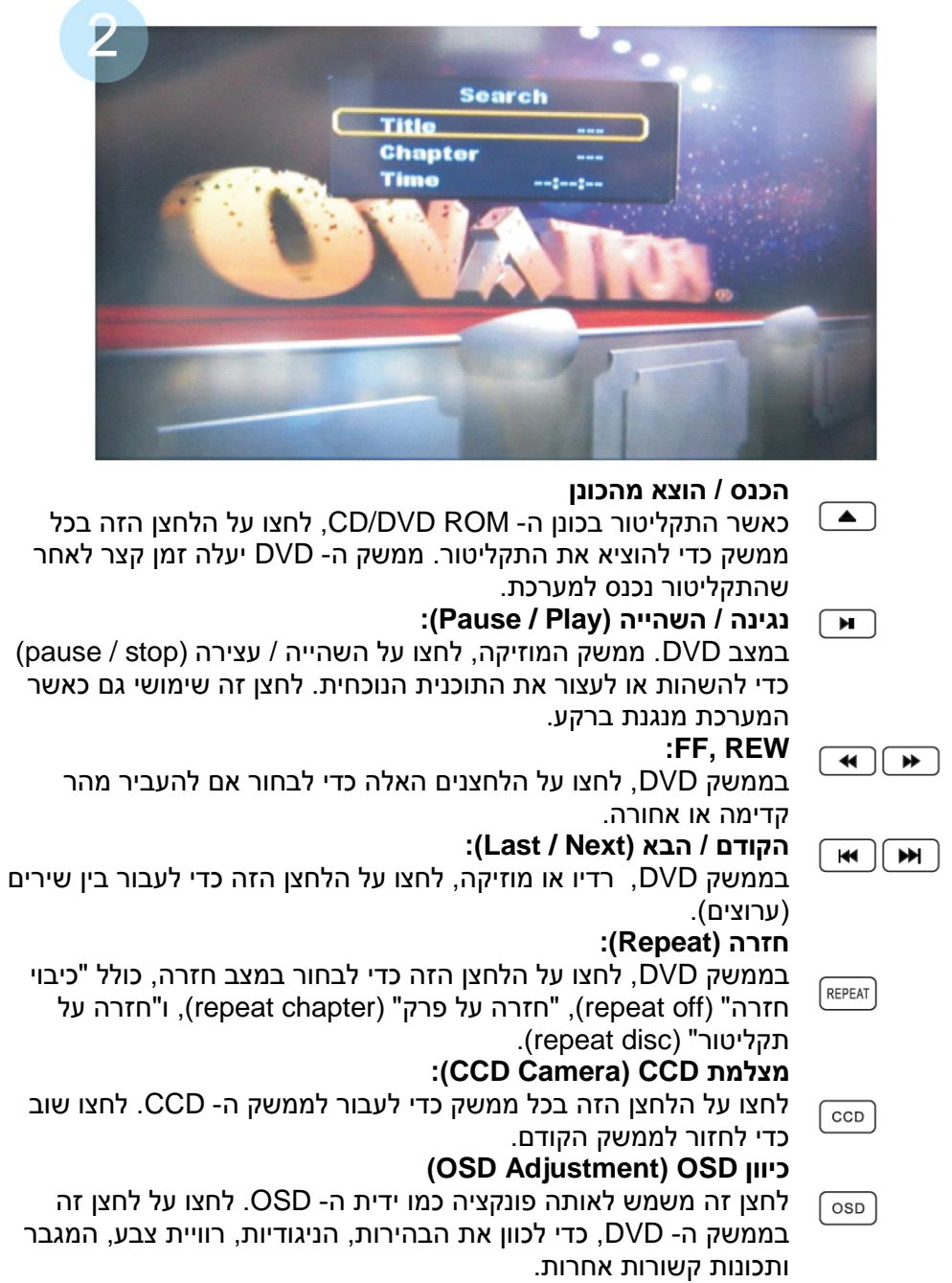

**הערה:** הלחצנים שלהלן יעבדו גם בממשק מוזיקה / רדיו / סרט / iPod ולא רק בממשק DVD.

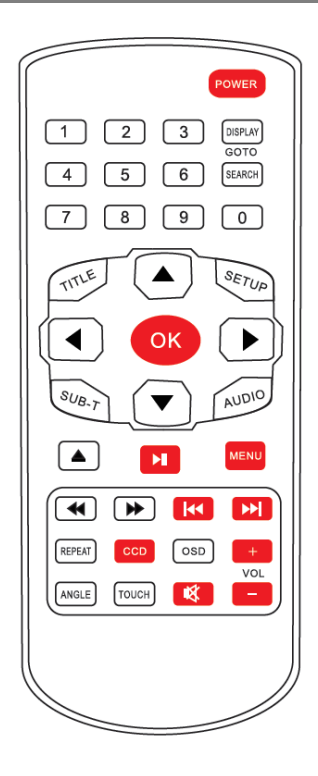

### **אזהרת הפעלה לשלט הרחוק**

- הוציאו את בידוד ה- PVC בעת השימוש בשלט הרחוק בפעם הראשונה.
- הוציאו את סוללת הכפתור אם אינכם משתמשים בשלט הרחוק לפרק זמן ממושך.
- משך החיים של סוללת הכפתור בשלט הרחוק הוא כשנה; אם המקשים אינם מתפקדים, החליפו את הסוללה בזמן.

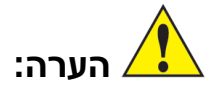

)האבזרים בדגמים השונים משתנים. התייחסו למוצר כפי שהוא בפועל(.

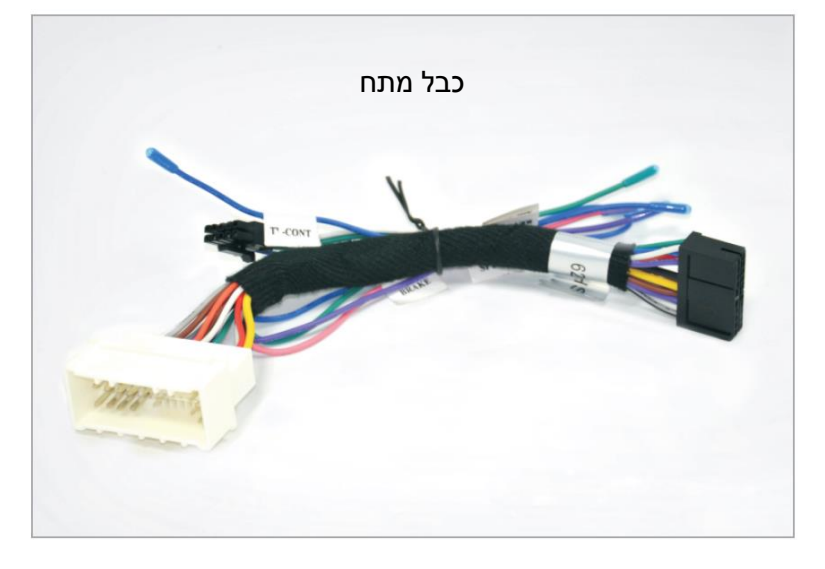

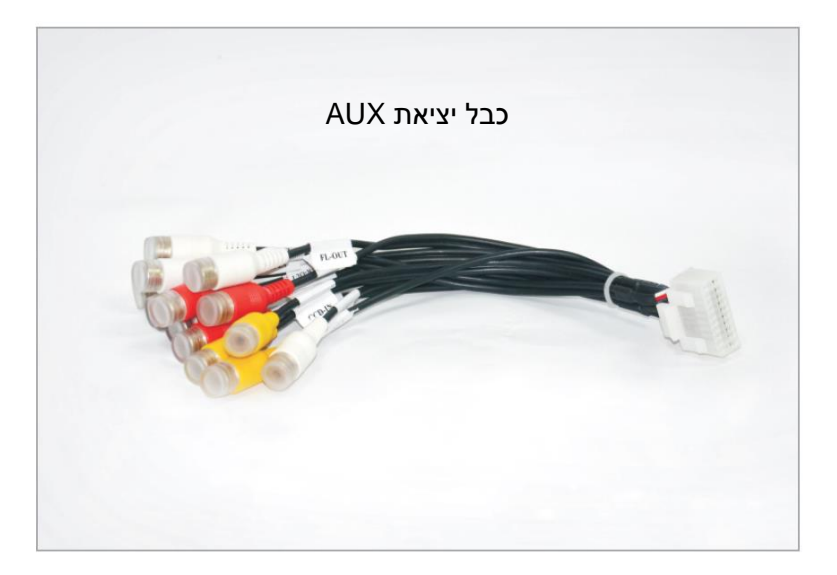

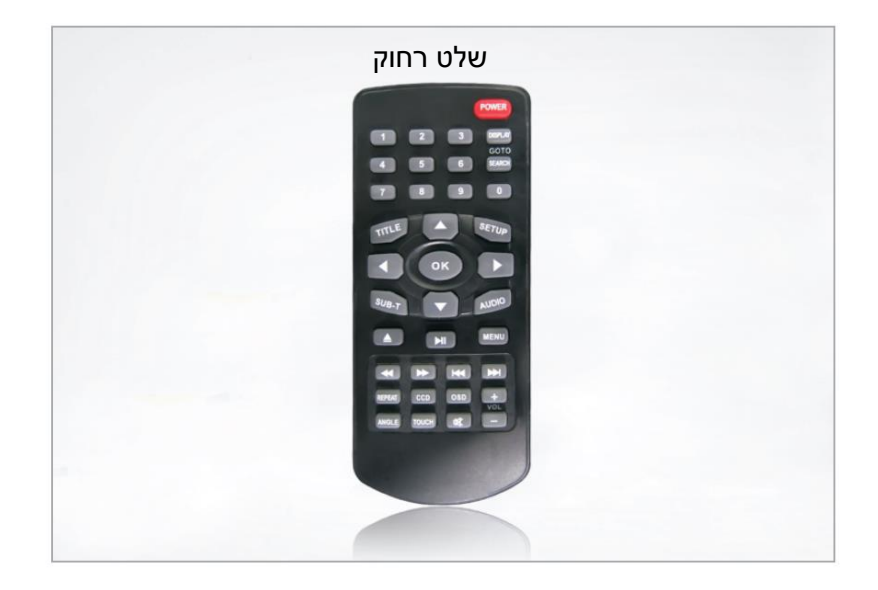

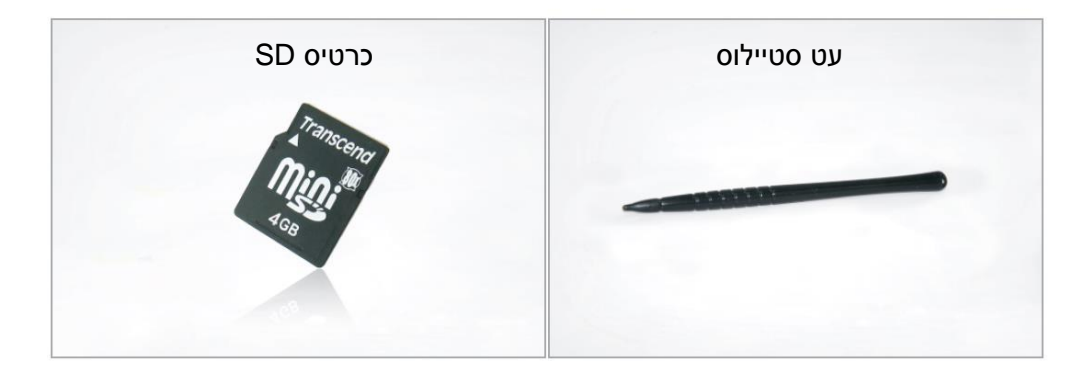

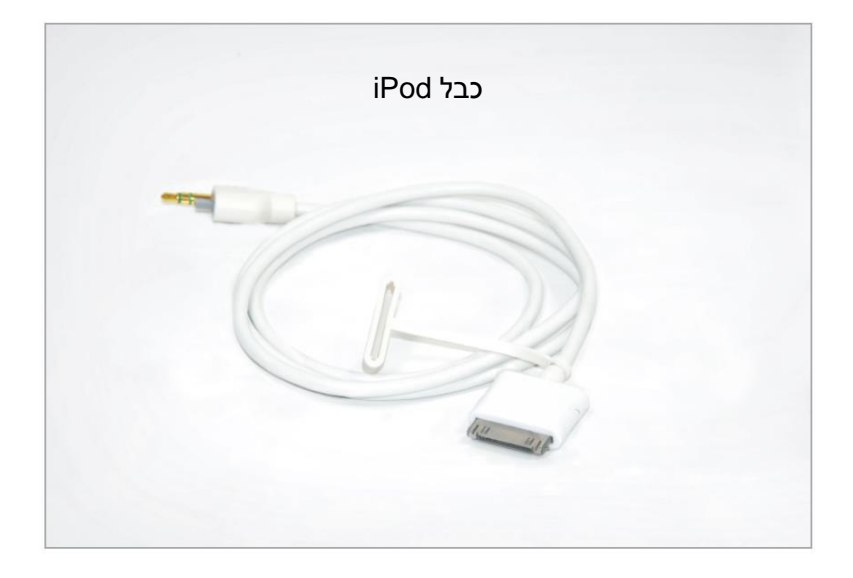

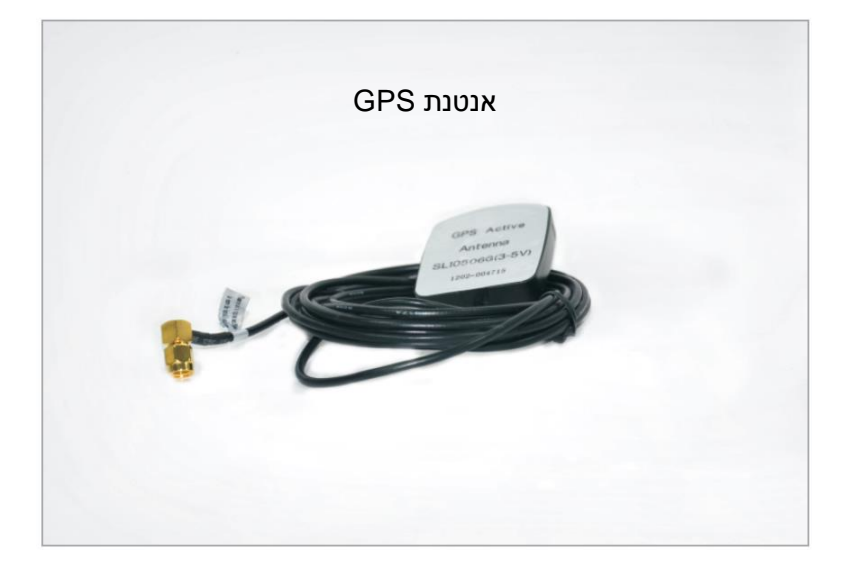

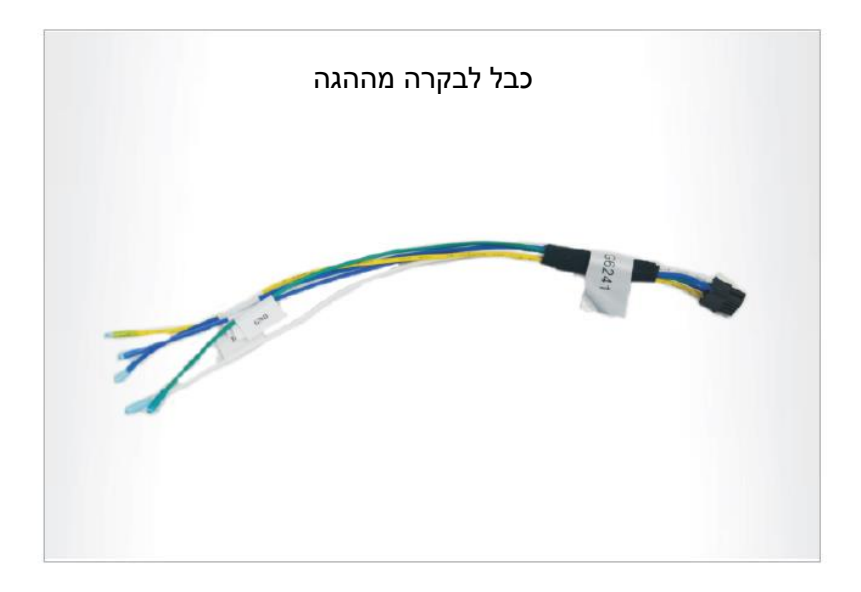

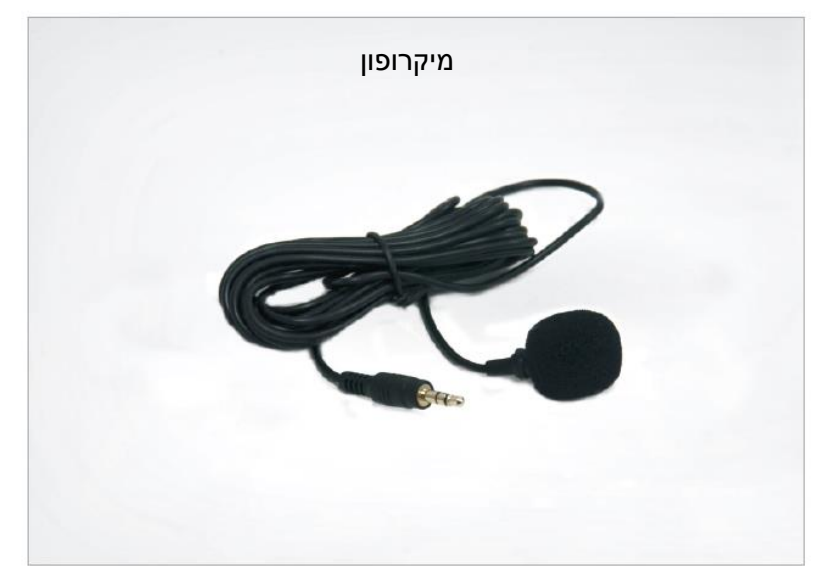

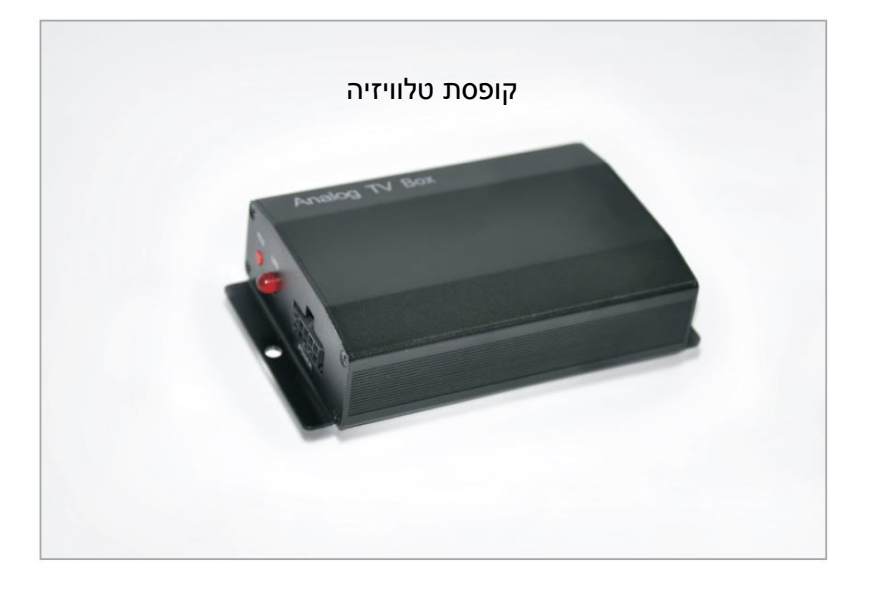

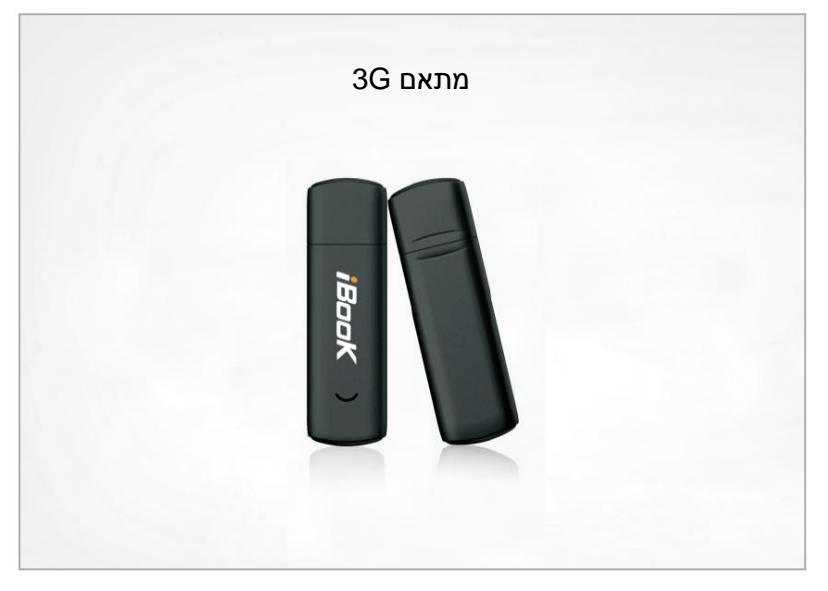

# **מדריך פתרון תקלות שכיחות**

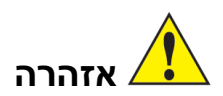

אם אתם נתקלים בבעיות הבאות במהלך השימוש, מדריך פתרון הבעיות יסייע לכם לפתור את הבעיה במהירות. אם הבעיות אינן נפתרות, פנו למרכז שירות מוסמך או למרכז המכירות. לא מומלץ שאנשים שלא הוסמכו לכך יפרקו את המכשיר.

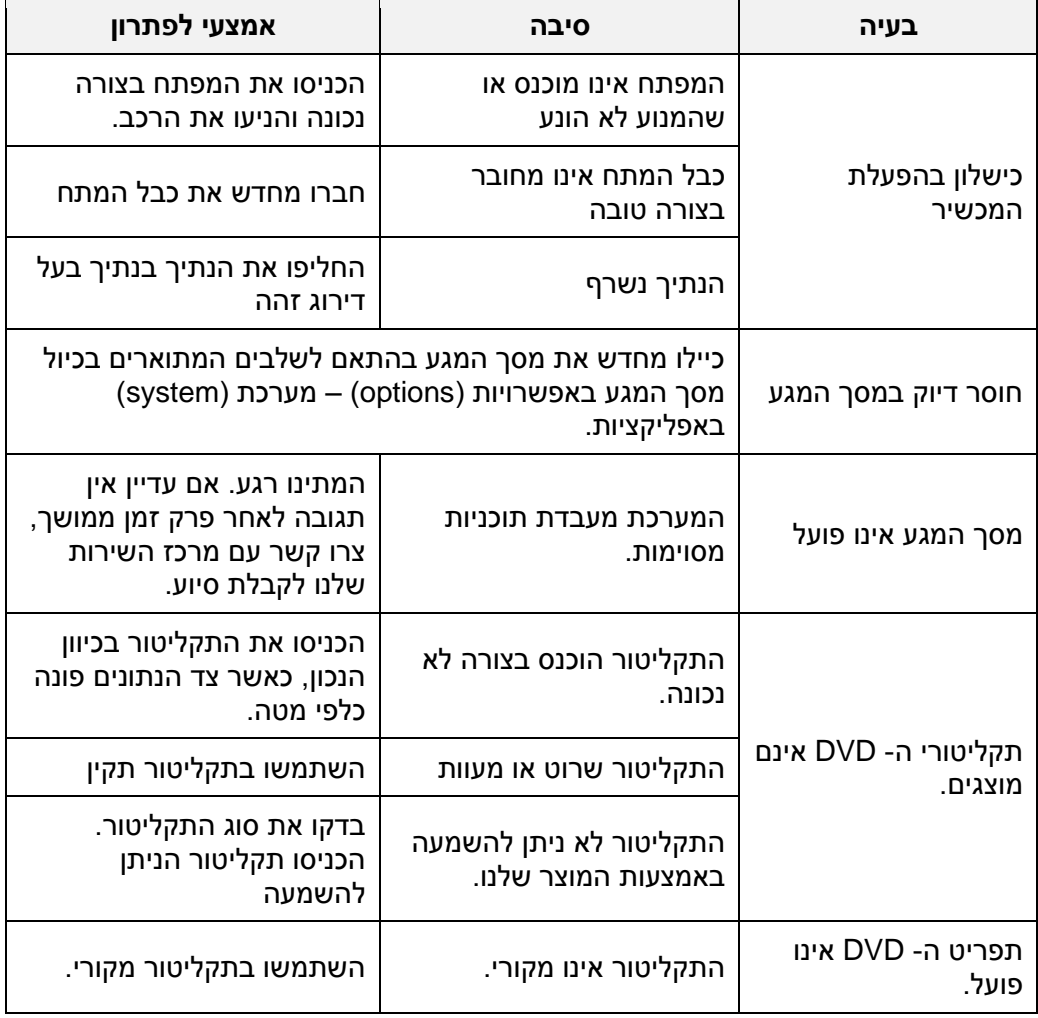

# **מדריך פתרון תקלות שכיחות**

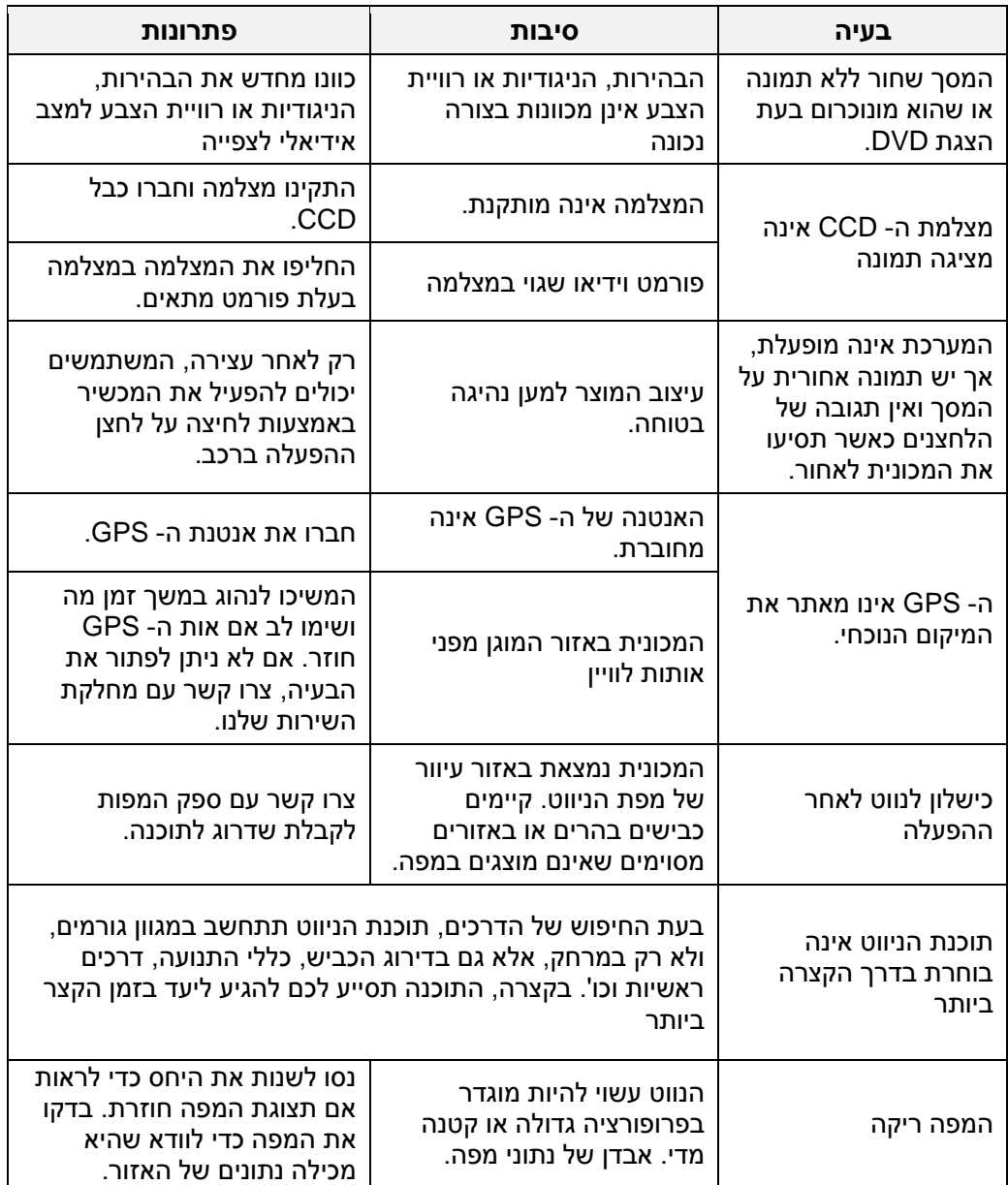

#### טיפול ותחזוקה

מערכת הניווט והבידור לרכב היא מוצר בעל עיצוב עדין ויש להשתמש בה בזהירות. ההצעות שלהלו יסייעו לכם למלא את חובות האחריות. ולהאריר את משר חיי השימוש במוצר.

- שמרו את כל החלקים והאבזרים של המכשיר הרחק מהישג ידם של ילדים.
- שמרו על המכשיר יבש. לחות מגשם או נוזלים אחרים או לחות שעשויה להכיל מינרלים תשחית את המעגלים החשמליים. אם המכשיר חשוף למים או נטבל במים. הרכיבים שלו יינזקו וזה יוביל לנזק ללא תיקון.
	- אל תשתמשו במכשיר במקום המכיל אבק, שעלול להזיק לרכיבים הניתנים להסרה.
		- אל תחשפו את המכשיר לטמפרטורה גבוהה, שתקצר את משך חיי השימוש של המעגלים החשמליים, תזיק לסוללות ותשחית את חלקי הפלסטיק.
	- אל תחשפו את המכשיר לטמפרטורה נמוכה. כאשר הטמפרטורה של המכשיר עולה או חוזרת לרמה רגילה, יכולה להיווצר בתוכו לחות שתזיק ללוח ה- PCB.<br>● אל תפילו, תכו או תרעידו את המכשיר. המכשיר יינזק באמצעות טיפול שאינו עדין.
		- - אל תנסו לפרק את המכשיר. אנשים שאינם מיומנים עלולים להזיק למכשיר.
			- אל תשתמשו בכימיקלים, ממסים או חומרי ניקוי חזקים כדי לנקות את המכשיר.
	- בעת השימוש או האחסון של המכשיר, הרחיקו אותו משדות אלקטרומגנטיים ומקרינה רדיואקטיבית.
	- מסך ה- LCD נשרט בקלות. השתמשו בעט כדי להפעילו ואל תשתמשו בחפצים חדים<br>כדי למנוע נזק למסר.

מבלי הסכמה מראש, אין להשתמש במדריך זה למשתמש או בכל חלק ממנו או להפיק אותו מחדש בכל צורה שהיא. כל זכויות המוצרים והחברות המוזכרים במדריך למשתמש .<br>שייכים לבעליהם. המפרט כפוף לשינוי ללא הודעה מראש! המדריך למשתמש נועד להתייחסות בלבד: התרוננו במוצר לפעולות הממשיות. 201<sup>3 פל</sup> הזכויות שמורות

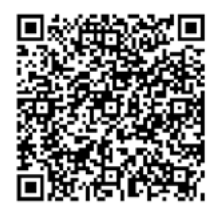

ליצירת קשר סירקו את הברקוד